Gebruiksaanwijzing (NL/B)

**Systeemtelefoon** voor tiptel 4011 XT en tiptel 3011/ 3022 office/system

# tiptel 83 system

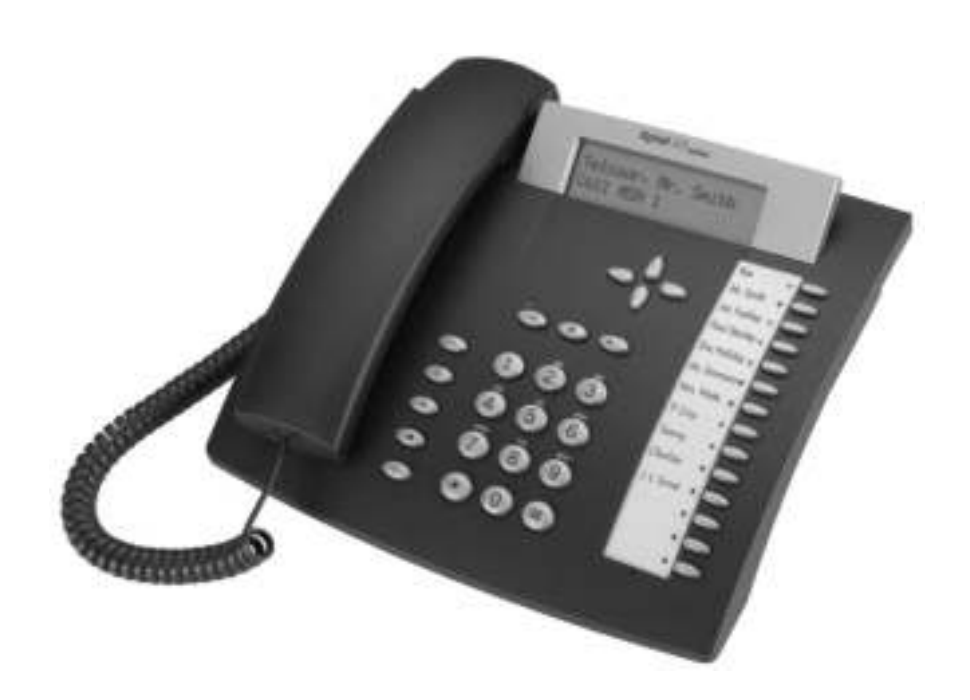

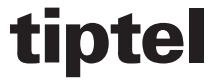

# Inhoudsopgave

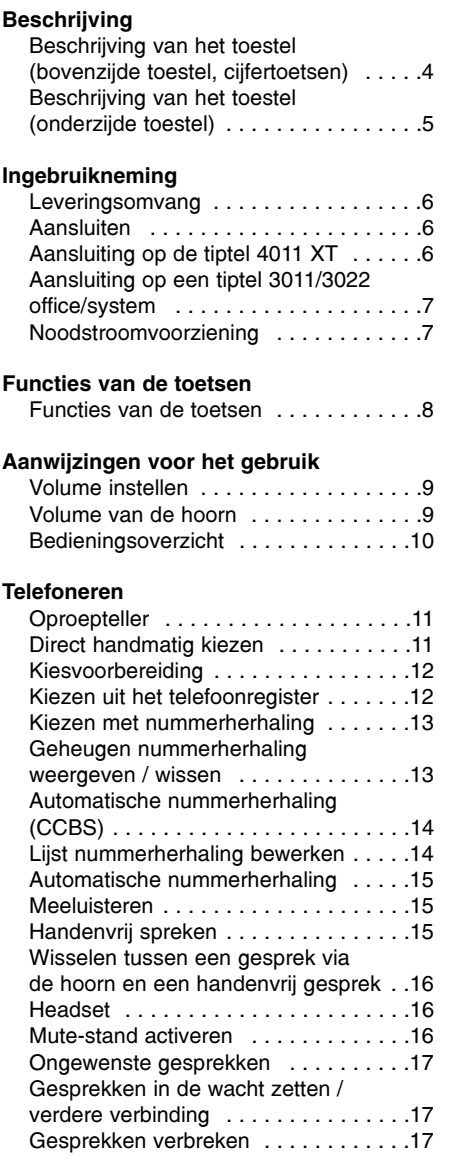

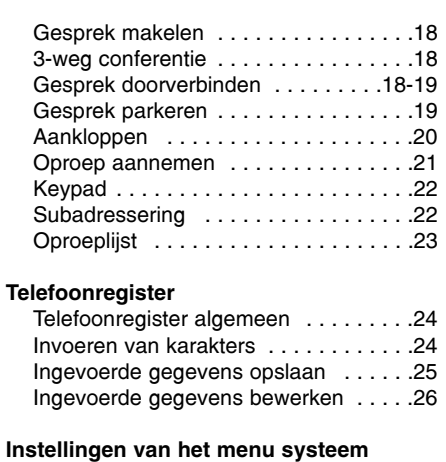

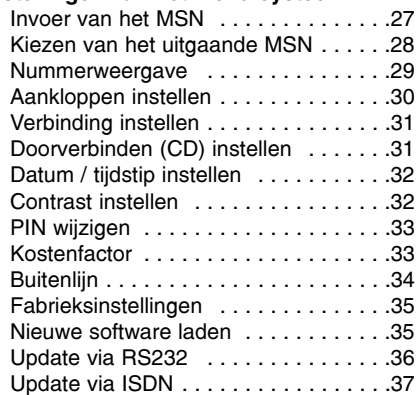

### Macroprogrammering

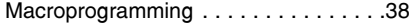

### Systeemfuncties met de tiptel 4011 XT

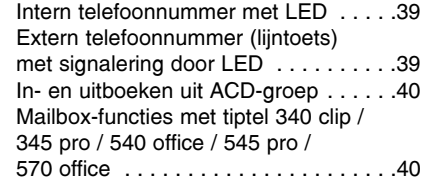

# Inhoudsopgave

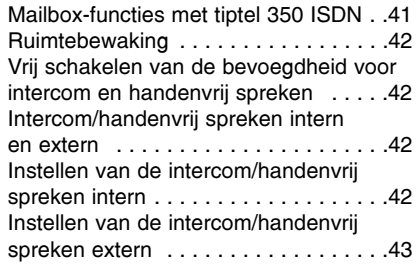

#### Systeemfuncties met tiptel 3011/3022 office/system

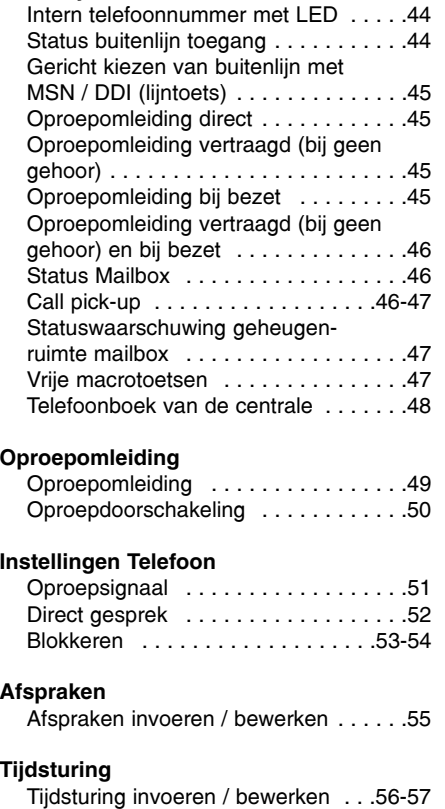

#### Informatie

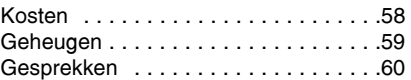

### PC-aansluiting / TipKom

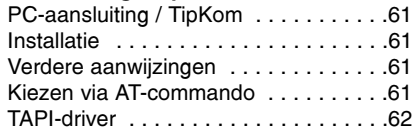

#### Belangrijke informatie

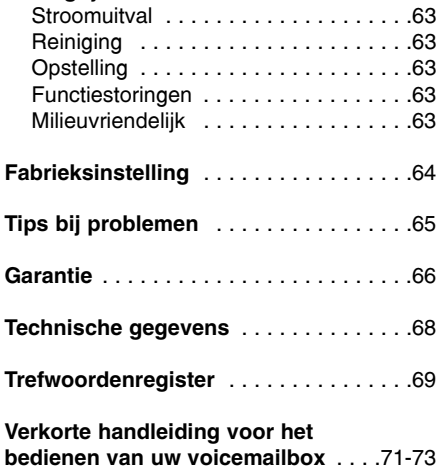

# Beschrijving van het toestel (bovenzijde toestel, cijfertoetsen)

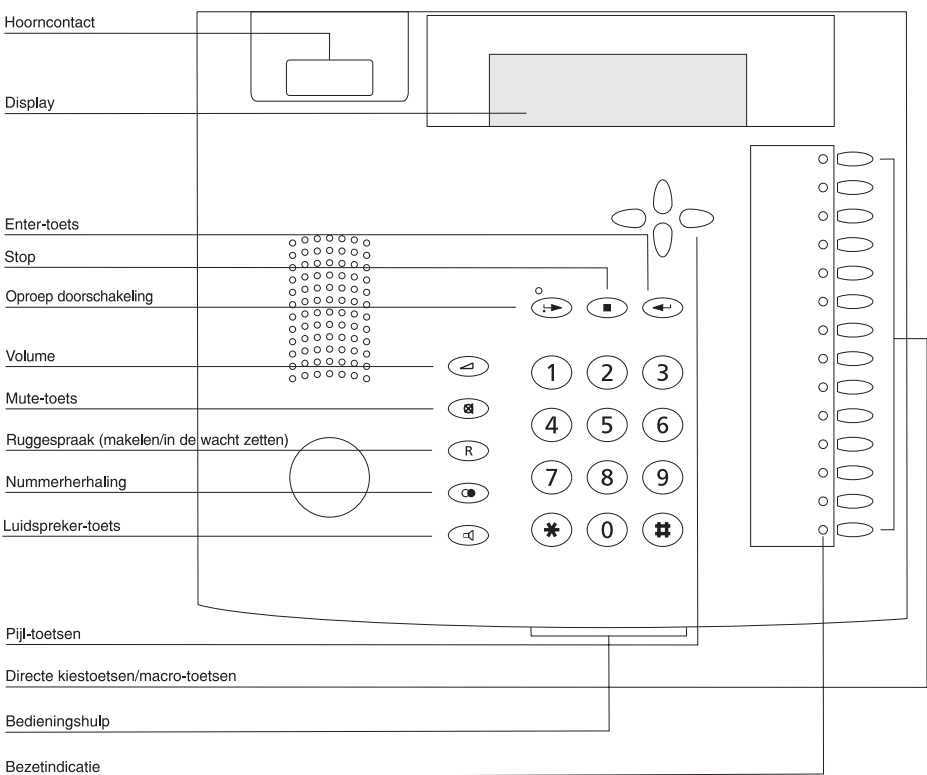

# Beschrijving van het toestel (onderzijde toestel)

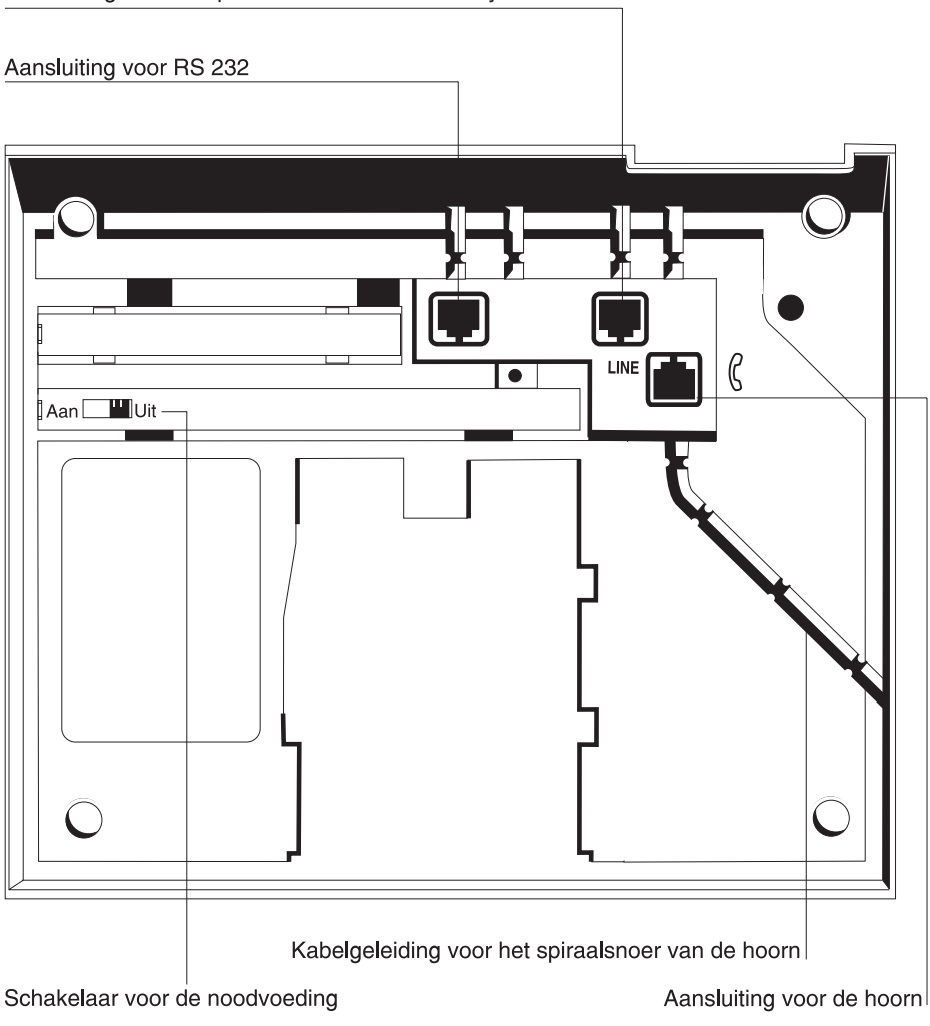

Aansluiting voor de tiptel 4011 XT / 3011/3022 system/office

### Leveringsomvang

De tiptel 83 system wordt geleverd met de volgende onderdelen:

- ❍ telefoonhoorn ❍ een gebruiksaanwijzing
- $\Omega$  een krulsnoer  $\Omega$  de Windows software "TipKom telefoon" voor Windows®

❍ een ISDN-aansluitkabel ❍ een TAPI-driver "tiptel phone 1"

### Aansluiten

Uw systeemtelefoon tiptel 83 system is uitsluitend bedoeld voor de aansluiting op een interne ISDN-aansluiting van de telefooncentrale tiptel 4011 XT/30xx. Voordat u het toestel in gebruik kunt nemen, dient u alle noodzakelijke kabels aan te sluiten. Draai hiervoor het toestel met de onderzijde naar boven:

- ❍ steek de stekker van het krulsnoer met het lange eind snoer in de aansluiting, aangegeve door  $\epsilon$  en de stekker met het kort eind snoer steekt u in de aansluiting van de telefoonhoorn.
- ❍ de kabel voor de telefoonaansluiting steekt u in de "line"-aansluiting en de andere zijde verbindt u met de aansluiting van de ISDN-telefooncentrale 4011 XT of 30xx system/office.
- ❍ vervolgens drukt u voorzichtig de beide kabels in de desbetreffende kabelgeleidingen.

### Aansluiten op een tiptel 4011 XT

Als systeemtoestel dient de tiptel 83 system met een intern telefoonnummer te worden gebruikt. Dit telefoonnummer moet zoals beschreven op pag. 25 (invoer van MSN) worden ingegeven. Het ingeven van 5 extra telefoonnummers is mogelijk, maar wordt niet geadviseerd. De keuze van de uitgaande MSN en de herkenning via welke MSN wordt getelefoneerd, verloopt middels lijntoetsen (zie pag. 37).

Geef eerst het toestelnummer (MSN) in het configuratieprogramma van de tiptel 4011 XT in onder deelnemer met het toesteltype "83 system". Wanneer deze optie niet beschikbaar is, kunt u uw PC-software bijwerken of met een programmeerbevoegde telefoon het toesteltype aan de hand van de volgende cijferreeks definiëren:  $\oplus$ ①③⑨⑨ PIN  $\oplus$ ⑧⓪⑨ NN ④ $\oplus$  (NN is het gewenste toestelnummer (MSN)). Met Г- PIN Г NN Г wordt weer de standaardinstelling hersteld. Raadpleeg ook hoofdstuk "Buitenlijn" (p. 33).

# Ingebruikneming

### Aansluiting op een tiptel 3011 / 3022 office / system

Als systeemtoestel mag de tiptel 83 system alleen met een intern telefoonnummer worden gebruikt. Dit telefoonnummer moet worden ingevoerd zoals beschreven op pagina 27 (invoer van MSN). Het is echter mogelijk meer interne telefoonnummers (tot en met 6) te gebruiken voor groeps- of teamoproepen. De systeemfuncties (behalve intern telefoonnummer en lijntoets) zijn echter alleen van toepassing op het eerste ingevoerde deelnemernummer.

Aanwijzing voor de beheerder van de telefooncentrale: Nadat u het apparaat op een interne Sobus van de telefooncentrale hebt aangesloten, zal het zich overeenstemmend identificeren en kan het onder de categorie "Deelnemer" worden ingedeeld. Let daarbij op de aanwijzingen in de installatiehandleiding van de telefooncentrale.

### Noodstroomvoorziening op een tiptel 4011 XT

Uw tiptel 83 system is geschikt voor noodvoeding. Let erop dat het toestel hiervoor direct moet zijn aangesloten op een interne ISDN-aansluiting van het moederbord van de tiptel 4011 XT. Er mag geen extra toestel op deze aansluiting zijn ingesteld op noodvoeding. De telefooncentrale tiptel 4011 XT verbindt bij stroomuitval de externe ISDN-aansluiting met de interne aansluiting van het moederbord. De noodvoeding functioneert alleen als de externe ISDN-aansluiting een enkelvoudige aansluiting is. Indien deze 230V-stroomvoorziening uitvalt dan wordt door de voeding op afstand via de centrale een noodvoorziening voor max. één toestel gegeven. Indien u uw tiptel 83 system als noodtoestel gaat gebruiken dan dient u de schakelaar voor noodstroomvoeding "aan" te schakelen. Tijdens het noodgebruik is uw toestel slechts beperkt te gebruiken. Met name de volgende functies zijn niet aanwezig:

- O LCD-weergave in ruststand
- ❍ handenvrij spreken / meeluisteren
- ❍ configuratie van het toestel

# Functies van de toetsen

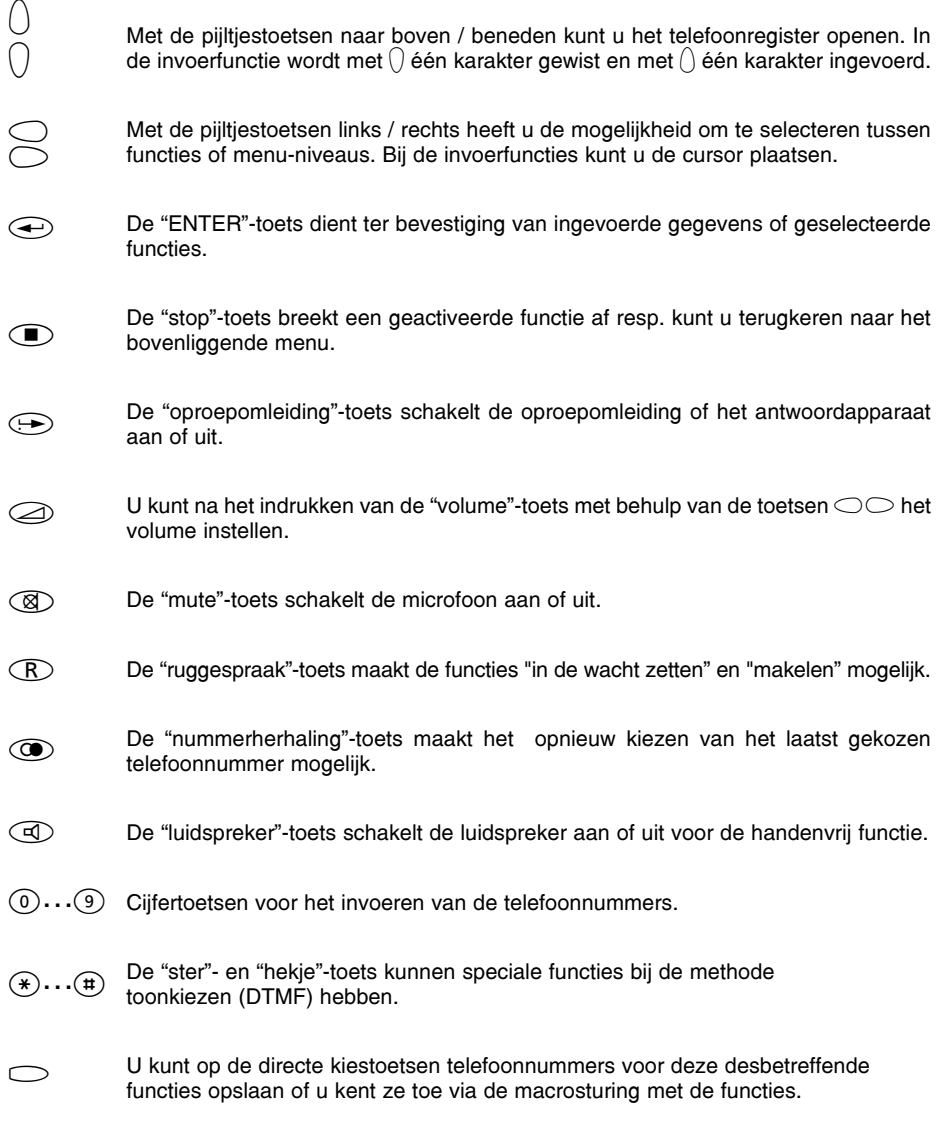

# Aanwijzingen voor het gebruik

### Volume instellen

Bij alle functies met een ingeschakelde luidspreker kunt u de luidspreker via de pijltoetsen instellen. Het display geeft de ingestelde waarden weer.

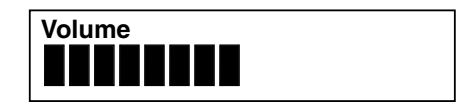

Wordt gedurende 2 sec. het volume niet gewijzigd dan schakelt het toestel zich automatisch terug naar de vorige weergave.

- 1. Toets  $\oslash$  indrukken.
- 2. Toets  $\bigcirc$  indrukken. of

Toets  $\bigcirc$  indrukken.

Het display voor het volume verschijnt.

Eén niveau hoger.

Eén niveau lager.

#### Volume van de hoorn

Tijdens een gesprek (zonder gebruik te maken van de luidspreker) kan het volume van de hoorn harder of zachter worden ingesteld.

Wordt gedurende 2 sec. het volume niet gewijzigd dan schakelt het toestel zich automatisch terug naar de vorige weergave.

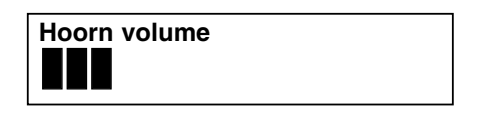

- 1. Toets  $\oslash$  indrukken.
- 2. Toets  $\bigcirc$  indrukken. of

Toets  $\bigcirc$  indrukken.

Het display voor het volume verschijnt. Eén niveau hoger.

Eén niveau lager.

# Bedieningsoverzicht

Alle in te stellen functies zijn via een menu in te stellen. Hieronder vindt u een overzicht dat u helpt om de verschillende menu-niveau's te vinden.

In de basisstand opent de toets links, rechts het menu. De toets  $\cap$  brengt u naar het submenu. Met de toets  $\oplus$  bevestigt u de ingevoerde gegevens. De "stop"-toets brengt u naar het er bovenliggende niveau; door twee keer in te drukken komt u terug in de basisstand. U heeft ook de mogelijkheid om na het openen van het menu met een in te voeren cijferreeks direct naar de gewenste functie te komen. De cijferreeks komt overeen met de "menuboom". Zo kiest u bijv. afspraken via de toetscombinatie  $\circ$  - 5-2.

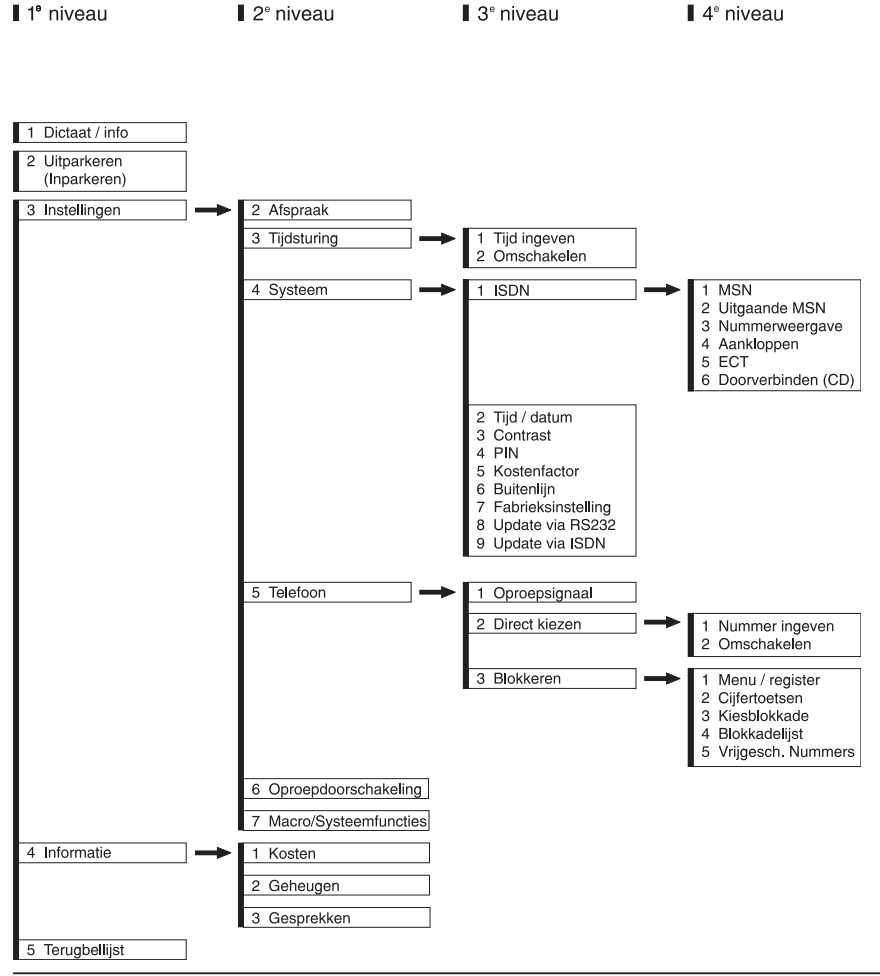

### **Oproepteller**

Uw toestel bezit een ingebouwde oproepteller die weergeeft hoeveel oproepen er zijn binnengekomen.

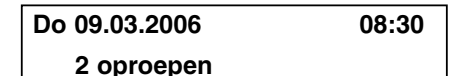

De oproepteller wordt automatisch gewist:

- als u de hoorn van het toestel neemt
- als u de oproeplijst opvraagt

### Direct handmatig kiezen

Bij direct kiezen neemt u eerst de hoorn van het toestel, vervolgens voert u het telefoonnummer in terwijl het toestel gelijktijdig kiest. Na het invoeren van het laatste cijfer van het telefoonnummer worden alle andere cijfers als toonkiessignalen (DTMF) verstuurd. U heeft hierdoor de mogelijkheid om randapparatuur op afstand te bedienen.

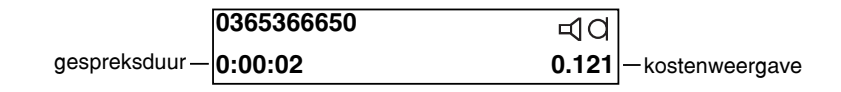

- 1. De hoorn van het toestel nemen.
- 2. Telefoonnummer met behulp van de numerieke cijfertoetsen invoeren.

Na het beëindigen van het gesprek:

Er verschijnt de vraag "Kiezen aub"

De cijfers verschijnen en het toestel kiest.

Zodra de tegenpartij de hoorn van het toestel neemt, verschijnt de weergave van de gespreksduur en de kostenweergave in het display.

3. De hoorn terug op het toestel leggen.

De weergave wisselt na enkele seconden naar de basisstand. De ontstane kosten worden in het kostengeheugen opgeteld.

#### Kiesvoorbereiding

Kiezen

Bij de kiesvoorbereiding wordt eerst het telefoonnummer ingevoerd. U kunt dit controleren en eventueel corrigeren.

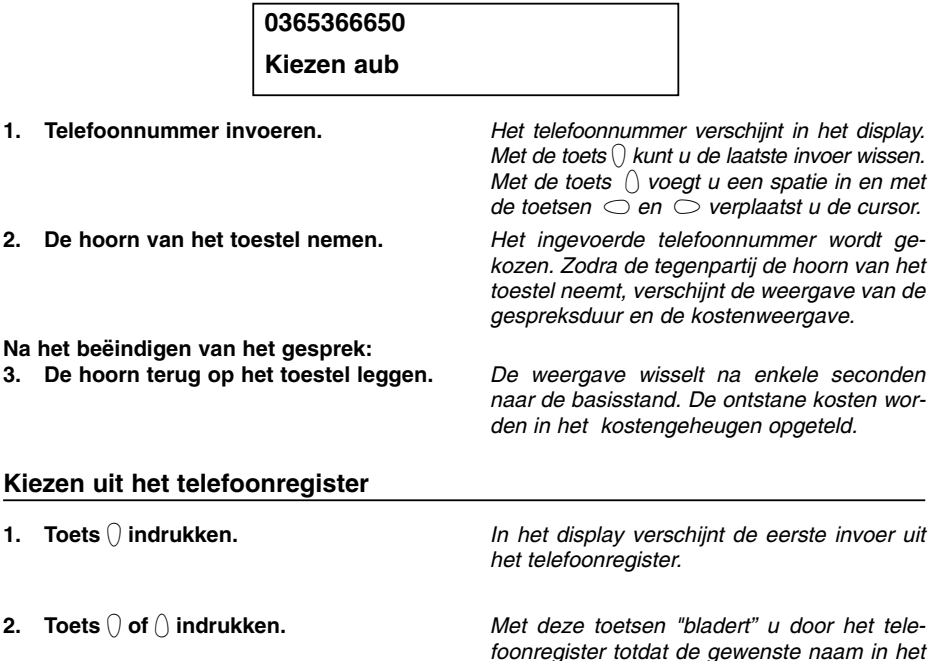

display verschijnt.

telefoonnummer.

Het toestel begint met het kiezen van het

- 3. De hoorn van het toestel nemen. of Directe kiestoets indrukken.
- of 3. Lijntoets indrukken. De functie handenvrij spreken wordt ingeschakeld. Het telefoonnummer van de directe kiestoets (bijv. de Carrier-Select-Code van een provider) gevolgd door het telefoonnummer van de invoer in het telefoonregister wordt gekozen. De functie Handenvrij spreken wordt ingeschakeld. Het telefoonnummer van de lijntoets wordt voor het uitgaande gesprek als uitgaande telefoonnummer gebruikt (de gesprekspartner ziet dit telefoonnummer evt. op zijn telefoon). Aansluitend wordt het telefoonnummer vanuit het telefoonregister gekozen.

#### Let op:

Bij een geopend telefoonregister heeft u de mogelijkheid om met behulp van de numerieke cijfertoetsen een naam in te voeren (zie hoofdstuk Telefoonregister). Na het bevestigen via de toets wordt de bijpassende naam weergegeven. U kunt vervolgens verder in het telefoonregister bladeren.

#### Kiezen met nummerherhaling

De laatste 20 gekozen telefoonnummers worden automatisch opgeslagen en kunnen nogmaals worden gekozen. Het laatst gekozen telefoonnummer staat altijd op de eerste plaats in de lijst. Indien u het laatst gekozen telefoonnummer kiest dan dient u eerst de hoorn van het toestel te nemen en vervolgens toets  $\circledast$  in te drukken.

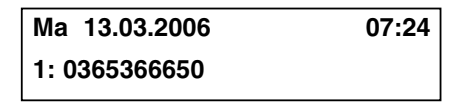

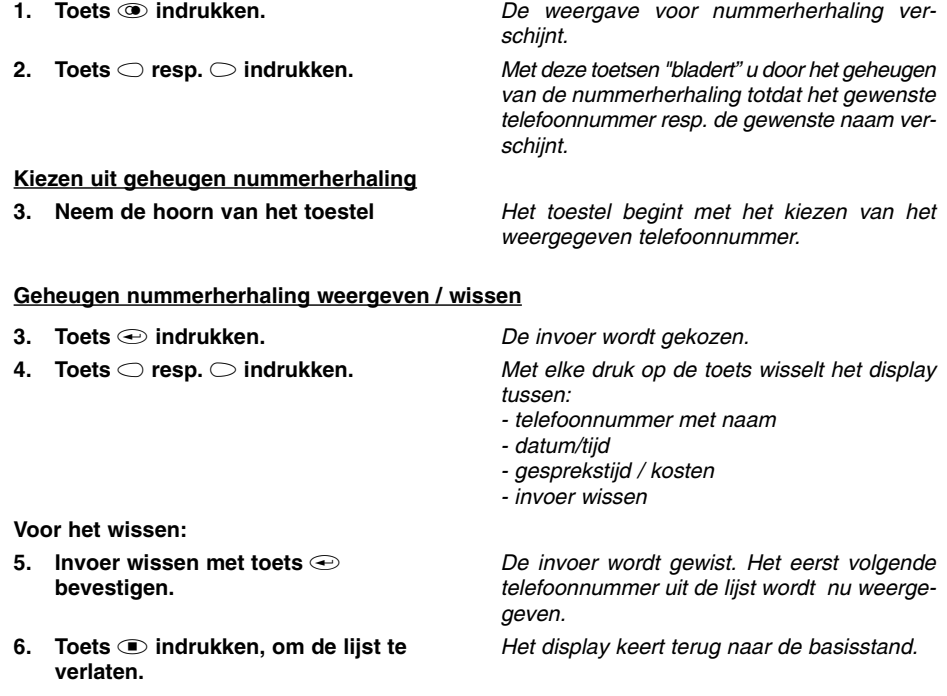

### Automatische nummerherhaling (CCBS)

Indien de gekozen aansluiting bezet is, dan verschijnt een kiesveld voor de automatische nummerherhaling resp. de automatische nummerherhaling CCBS. De dienst automatisch terugbellen dient zowel bij uw telefooncentrale als ook bij uw netwerkleverancier te zijn vrijgeschakeld. Leg de hoorn terug op het toestel als u geen gebruik wilt maken van deze functie. De menuweergave verschijnt alleen als deze dienst mogelijk is.

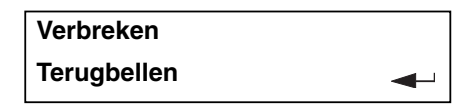

- 1. Toets  $\bigcirc$  resp.  $\bigcirc$  indrukken om de functie "Nummerherhaling" te selecteren.
- 2. Toets  $\odot$  indrukken en de hoorn terugleggen.
- 3. Signaaltoon afwachten.
- 4. Neem de hoorn van het toestel.

Met elke druk op de toets wisselt het display tussen de mogelijke functies.

Het display keert terug naar de basisstand. De nummerherhaling wordt in een lijst voor nummerherhalingen opgeslagen.

Zodra de aansluiting vrij is, krijgt u hiervan bericht.

Nadat u de hoorn van het toestel heeft genomen, hoort u een kiestoon en zal bij de tegenpartij de telefoon overgaan.

#### Lijst nummerherhaling bewerken

0365366650 Heroproep wissen?

U heeft meerdere nummerherhalingen (max. 6) geactiveerd en wilt hiervan een paar wissen.

#### In de basisstand:

- 1. Toets  $\bigcirc$  resp.  $\bigcirc$  indrukken om de functie "Terugbellijst" te selecteren.
- 2. Toets  $\bigoplus$  indrukken.
- 3.  $\,$  Toets  $\bigcirc$  resp.  $\bigcirc$  indrukken.
- 4. Toets  $\bigcirc$  indrukken. of met de "stop"- toets  $\bullet$  annuleren.

Met elke druk op de toets wisselt het display tussen de mogelijke functies.

De lijst nummerherhaling verschijnt.

Met deze toetsen bladert u door de lijst nummerherhaling totdat het gewenste telefoonnummer resp. de gewenste naam verschijnt.

De invoer wordt uit de lijst gehaald.

#### Automatische nummerherhaling

Indien de gekozen aansluiting bezet is dan verschijnt een keuzeveld voor automatische nummerherhaling of automatisch terugbellen CCBS. De dienst automatisch terugbellen dient zowel bij uw telefooncentrale als ook bij uw netwerkleverancier te zijn vrijgeschakeld. Leg de hoorn terug op het toestel als u geen gebruik wilt maken van deze functie. De menuweergave verschijnt alleen als deze dienst mogelijk is.

- 1. Toets  $\bigcirc$  resp.  $\bigcirc$  indrukken om de functie "Terugbellijst" te selecteren.
- 2. Toets  $\oplus$  indrukken en de hoorn op het toestel leggen.

Met elke druk op de toets wisselt het display tussen de mogelijke functies.

De tijdsaanduiding voor de volgende nummerherhaling verschijnt. Het toestel kiest elke 30 seconden automatisch het gewenste telefoonnummer.

#### De automatische nummerherhaling wordt beëindigd:

- door de hoorn van het toestel te nemen
- door de  $\textcircled{\text{\sf F}}$  toets in te drukken
- zelfstandig na 10 mislukte pogingen

#### Meeluisteren

Tijdens een telefoongesprek kunt u de meeluisterfunctie inschakelen om het gesprek in de ruimte hoorbaar te maken.

- 1. Toets **the indrukken**.
- 2. Toets  $\circledcirc$  nogmaals indrukken.

De luidspreker wordt ingeschakeld. De luidspreker wordt uitgeschakeld.

#### Handenvrij spreken

Tijdens een telefoongesprek kunt u de meeluisterfunctie inschakelen om het gesprek in de ruimte hoorbaar te maken.

#### U wordt opgebeld:

- 1. Toets **the indrukken**.
- 2. Na het beëindigen van het gesprek dient  $u$  de toets  $\circledcirc$  nogmaals in te drukken.

#### U roept uw gesprekspartner op:

- 1. Toets **a** indrukken.
- 2. Telefoonnummer invoeren.
- 3. Na het beëindigen van het gesprek dient u de toets  $\circledcirc$  nogmaals in te drukken.

De functie handenvrij spreken wordt geactiveerd. U kunt nu het gesprek voortzetten terwijl de hoorn op het toestel ligt.

De functie handenvrij spreken wordt gedeactiveerd. De verbinding wordt verbroken.

De functie handenvrij spreken wordt geactiveerd.

Het toestel start met kiezen.

De functie handenvrij spreken wordt gedeactiveerd. De verbinding wordt verbroken.

#### Wisselen tussen een gesprek via de hoorn en een handenvrij gesprek

U voert een gesprek met de hoorn en wilt omschakelen naar een handenvrij gesprek:

- 1. Toets  $\circledcirc$  indrukken en vasthouden.
- 2. De hoorn op het toestel leggen.
- 3. Toets a loslaten.

De functie handenvrij spreken is nu geactiveerd.

U voert een handenvrij gesprek en wilt omschakelen naar een gesprek via de hoorn:

1. De hoorn van het toestel nemen.

De functie handenvrij spreken wordt nu gedeactiveerd. U kunt het gesprek voortzetten via de hoorn.

#### Headset

U kunt in plaats van de hoorn een headset aansluiten. U dient hiervoor de stekker van het krulsnoer uit de aansluiting aan de onderzijde van de telefoon te halen en te vervangen door de stekker van de headset. Voor het gebruik van de headset dient de telefoonhoorn echter wel op het toestel te blijven liggen. Hierna dient u de functie Verbindingsopbouw via de macroprogrammering (zie macroprogrammering blz. 36 toe te kennen aan een directe kiestoets.

#### U wordt opgebeld:

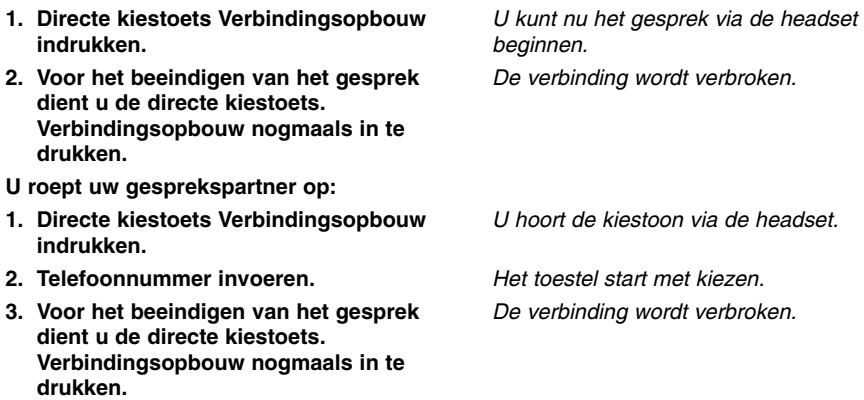

#### Mute-stand activeren

Tijdens een telefoongesprek kunt u tussendoor een vertrouwelijke ruggespraak in de ruimte waarin u zich bevindt voeren zonder dat uw telefonische gesprekspartner de gespreksinhoud kan horen.

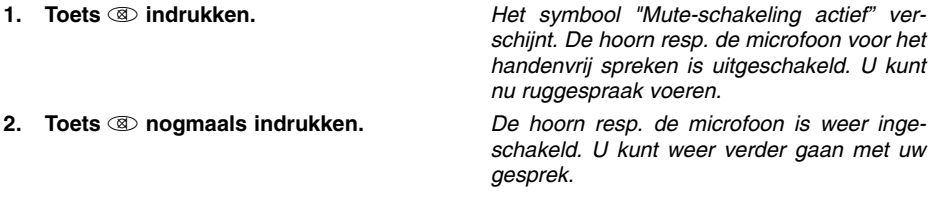

#### Ongewenste gesprekken

Deze dienst dient door uw netwerkleverancier te zijn vrijgeschakeld.

1. Toets  $\bigcirc$  resp.  $\bigcirc$  indrukken om de functie "MCID" te selecteren. 2. Toets  $\bigoplus$  indrukken. Met elke druk op de toets wisselt het display tussen de mogelijke functies. Het telefoonnummer wordt in de telefooncentrale opgeslagen. U kunt middels een aanvraag bij uw netwerkleverancier de desbetreffende gesprekspartner opvragen.

#### Gesprek in de wacht zetten / verdere verbinding

Tijdens een gesprek kan de verbinding in een wachtstand worden gezet. In deze wachtstand kunt u in de ruimte waarin u zich bevindt ruggespraak voeren of een andere gesprekspartner voor ruggespraak oproepen. Uw gesprekspartner op de "in de wacht" gezette lijn kan niet met deze ruggespraak meeluisteren. U heeft deze functie "in de wacht" zetten nodig om de functie Makelen, 3-weg conferentie en Doorverbinden te gebruiken.

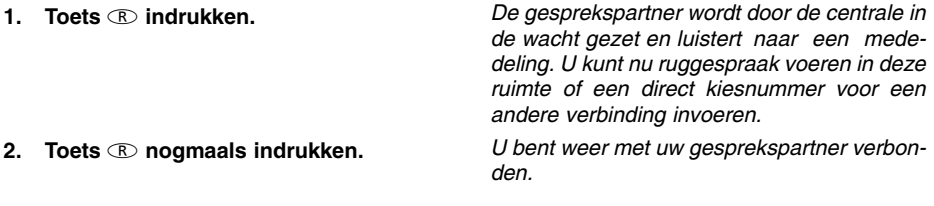

#### Gesprek verbreken

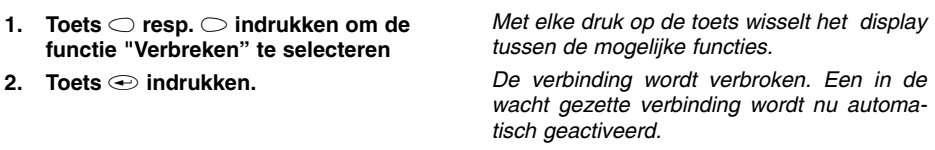

U wilt een bestaande verbinding verbreken om een in de wacht gezette verbinding te activeren.

### Gesprek makelen

Via de functie Makelen heeft u de mogelijkheid om tussen een actieve en een in de wacht gezette verbinding heen en weer te schakelen.

**1.** Toets  $\circledR$  indrukken.  $\qquad \qquad$  De actieve verbinding wordt "in de wacht gezet" en de "in de wacht gezette" verbinding wordt actief.

#### 3-weg conferentie

U wilt met twee personen gelijktijdig telefoneren. Bouw hiervoor een actieve en een in de wacht gezette verbinding op.

- 1. Gesprekspartner 1 oproepen en in de wacht zetten.
- 2. Gesprekspartner 2 oproepen.
- 3.  $\,$  Toets  $\bigcirc$  resp.  $\bigcirc$  indrukken om de functie "Conferentie" te selecteren.
- 4. Toets **a** indrukken.

#### Voor het beëindigen

- 5.  $\,$  Toets  $\bigcirc$  resp.  $\bigcirc$  indrukken om de functie "Conferentie beëindigen" te selecteren.
- 6. Toets  $\bigoplus$  indrukken.

Met elke druk op de toets wisselt het display tussen de mogelijke functies.

U kunt nu een gesprek met beide gesprekspartners voeren.

Met elke druk op de toets wisselt het display tussen de mogelijke functies

De conferentie wordt beëindigd. Een verbinding wordt in de wacht gezet, de andere blijft nog actief.

#### Gesprek doorverbinden

U krijgt een oproep en wilt deze naar een andere aansluiting doorverbinden. (Zie ook het hoofdstuk Instellingen / doorverbinden).

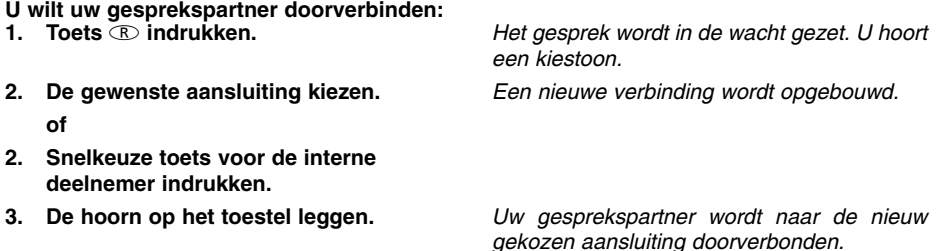

### Gesprek doorverbinden (vervolg)

U voert een gesprek en wilt een tweede inkomend gesprek aannemen en doorverbinden:

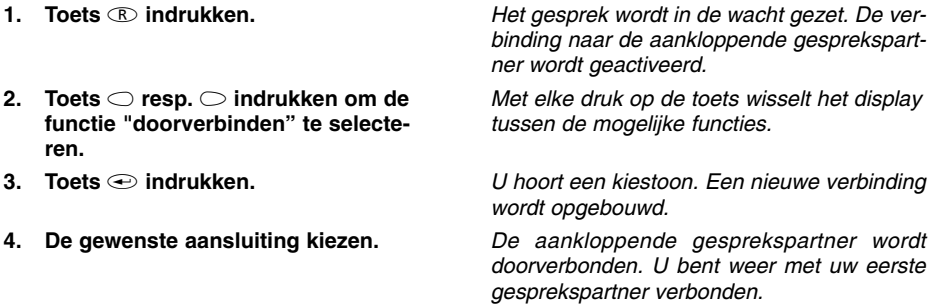

#### Gesprek parkeren

U voert een telefoongesprek met een gesprekspartner en wilt uw gesprek voor korte tijd parkeren,

- om het gesprek op een ander toestel met dezelfde ISDN-poort verder te voeren.
- om het toestel op een andere ISDN-wandcontactdoos echter wel op dezelfde poort te gebruiken.

Met deze functie heeft u de mogelijkheid om een bestaande verbinding in de tiptel 4011 XT/30xx te in- resp. uit te parkeren. Voor een onderscheid tussen verschillende geparkeerde verbindingen kunt u een getal van twee cijfers invoeren.

#### Inparkeren:

- 1. Toets  $\bigcirc$  resp.  $\bigcirc$  indrukken om de functie "Parkeren" te selecteren.
- 2. Toets  $\bigoplus$  indrukken.
- 3. Voer het parkeernummer in en bevestig dit met toets  $\bigoplus$ .

#### Uitparkeren (de hoorn ligt op het toestel):

- 1. Toets  $\bigcirc$  resp.  $\bigcirc$  indrukken om de functie "Uitparkeren" te selecteren.
- 2. Toets  $\bigoplus$  indrukken.
- 3. Voer het parkeernummer in en bevestig dit met toets  $\odot$ .

Met elke druk op de toets wisselt het display tussen de mogelijke functies.

Het verzoek tot invoeren van een tweecijferig parkeernummer verschijnt.

De verbinding is geparkeerd.

Met elke druk op de toets wisselt het display tussen de mogelijke functies.

Het verzoek tot invoeren van een tweecijferig parkeernummer van de gewenste verbinding verschijnt.

De verbinding wordt uitgeparkeerd. U kunt nu doorgaan met het gesprek.

### Aankloppen

Tijdens een gesprek probeert iemand u te bereiken. Dit wordt door een aanklopsignaal (korte dubbele signaaltoon) meegedeeld. Bovendien wordt de aankloppende gesprekspartner in het display weergegeven. Kies met behulp van de pijltjestoetsen de gewenste functie of accepteer het gesprek direct met de toets  $\mathbb{R}$ .

#### U ontvangt een oproep terwijl u aan het telefoneren bent:

#### U wilt dit gesprek aannemen:

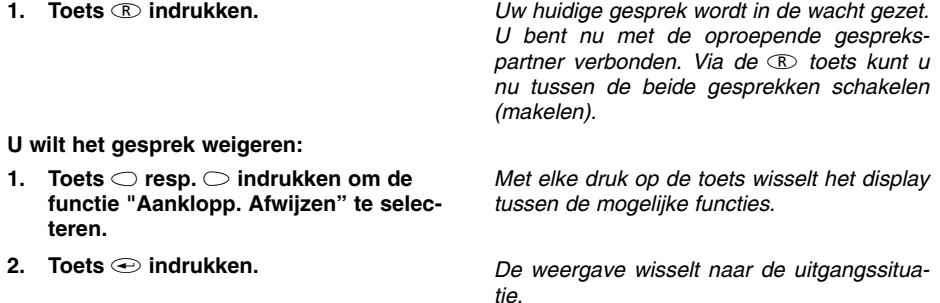

U wilt de oproepende gesprekspartner naar een andere aansluiting doorverbinden:

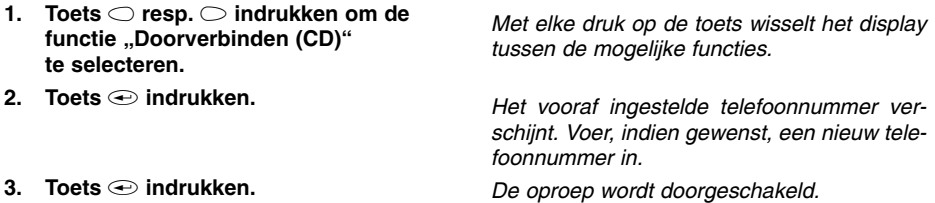

### Oproep aannemen

U ontvangt een oproep, uw toestel gaat over. In het display wordt in de eerste regel de oproeper weergeven door:

- naam of
- telefoonnummer of
- oproep analoognet of
- nummer onderdrukt

In de tweede displayregel wordt weergegeven:

- MSN-index in telefoon
- Nummer van eigen aangekozen deelnemer\*
- Naam van eigen aangekozen deelnemer\*
- Extern MSN-nummer\*
- Naam van extern MSN-nummer\*

\*Deze optie worden alleen weergegeven, wanneer uw telefooncentrale de informatie overdraagt.

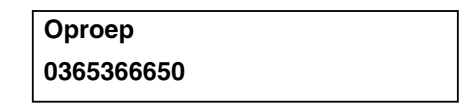

#### U wilt het gesprek aannemen:

1. Neem de hoorn van het toestel

U wilt het gesprek weigeren:

1. Toets  $\textcircled{r}$  indrukken.

U bent nu met de oproepende gesprekspartner verbonden en kunt een gesprek voeren.

Uw toestel keert terug naar de basisstand.

U wilt de oproepende gesprekspartner naar een andere aansluiting doorverbinden:

1. Toets  $\bigcirc$  resp.  $\bigcirc$  indrukken om de functie "Doorverbinden (CD)" te selecteren. 2. Toets  $\odot$  indrukken. 3. Toets  $\bigoplus$  indrukken. Met elke druk op de toets wisselt het display tussen de mogelijke functies. Het vooraf ingestelde telefoonnummer verschijnt. Voer, indien gewenst, een nieuw telefoonnummer in. De oproep wordt doorgeschakeld.

### Keypad

Enkele centrales gebruiken voor de programmering van de beschikbare diensten (bijv. oproepomleiding) het "keypad protocol". De programmering geschiedt via de cijfertoetsen alsmede via de toetsen  $\circledast$  en  $\circledast$ . U dient hiervoor de functie Keypad via de macroprogrammering (zie macroprogrammering) toe te kennen aan een directe kiestoets.

De mogelijke keypad-functies worden door uw netwerkleverancier gegeven.

- 1. De hoorn van het toestel nemen
- 2. Directe kiestoets Keypad indrukken.
- 3. De gewenste volgorde voor het programmeren invoeren.

Er verschijnt de vraag "kiezen a.u.b."

In het display verschijnt nu het symbool "K".

De cijfers verschijnen in het display. De centrale ontvangt informatie en beantwoordt deze.

Het toestel keert terug naar de basisstand

3. De hoorn terug op het toestel leggen.

# Subadressering

(Dienst dient door uw netwerkleverancier bij de op te roepen gesprekspartner te worden vrijgeschakeld).

Bij het telefoonnummer (MSN) kunt u ook nog een subadres invoeren om bijv. toestellen op afstand te bedienen. Hiervoor dient u de functie Subadressering via de macroprogrammering (zie macroprogrammering) aan een directe kiestoets toe te kennen. De invoer van het subadres kan alleen tijdens de kiesvoorbereiding of in het telefoonregister worden uitgevoerd. Uw toestel verwerkt niet de inkomende subadressen.

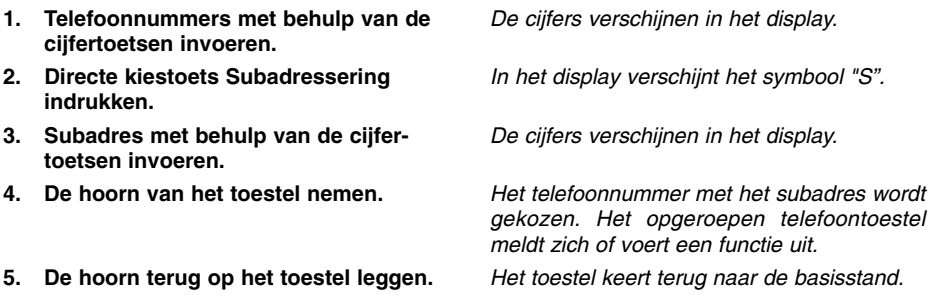

### Oproeplijst

In de oproeplijst staan de laatste 20 oproepen met datum / tijdstip, opgeroepen MSN's en het desbetreffende telefoonnummer van de opbeller. Indien het telefoonnummer is weergeven en tevens in het telefoonregister is ingevoerd, dan wordt in plaats van het telefoonnummer de naam van de desbetreffende gesprekspartner weergegeven. Indien het telefoonnummer niet wordt weergegeven dan verschijnt het opschrift "Oproep" of "Num. onderdrukt" in het display. Op de telefoon aangenomen gesprekken wordt met een ster " \* " gemarkeerd.

#### Kiezen uit de oproeplijst:

- 1. Toets  $\bigcirc$  resp.  $\bigcirc$  indrukken om de functie "Oproeplijst" te selecteren.
- 2. Toets  $\bigoplus$  indrukken.
- 3.  $\,$  Toets  $\bigcirc$  resp.  $\bigcirc$  indrukken om de gewenste opbeller te selecteren.
- 4. Neem de hoorn van het toestel.

#### Oproeplijst weergeven / wissen:

- 1. Toets  $\bigcirc$  resp.  $\bigcirc$  indrukken om de functie "Oproeplijst" te selecteren.
- 2. Toets  $\oplus$  indrukken.
- 3.  $\,$  Toets  $\bigcirc$  resp.  $\bigcirc$  indrukken om de gewenste opbeller te selecteren.
- 4. Toets indrukken.

6. Toets  $\oplus$  indrukken.

5.  $\,$  Toets  $\bigcirc$  resp.  $\bigcirc$  indrukken.

Met elke druk op de toets wisselt het display tussen de mogelijke functies.

In de weergave verschijnt het telefoonnummer of de naam van de laatste opbeller inclusief datum en tijdstip.

U bladert in de oproeplijst.

Het telefoonnummer wordt gekozen.

Met elke druk op de toets wisselt het display tussen de mogelijke functies.

U bladert in de oproeplijst.

In het display verschijnt het MSN-nummer dat is opgeroepen en eventueel de gespreksduur

Met elke druk op de toets wisselt het display: *Opr. overnemen:*

het telefoonregister wordt geopend om gegevens in te voeren.

*Invoer wissen:* wist de geselecteerde invoer uit de lijst.

*Oproeplijst wissen:* wist de gehele oproeplijst.

De geselecteerde functie wordt uitgevoerd.

### **Telefoonregister**

#### Telefoonregister algemeen

Het telefoonregister beheert de namen en de telefoonnummers van uw gesprekspartners en wordt hierdoor uw persoonlijk telefoonboek. Het telefoonboek beheert tot max. 100 ingevoerde gegevens. Bij elke invoer kunt u een kostenteller en verschillende filterfuncties activeren.

Bij een ingeschakelde kostenteller worden alle gesprekskosten voor deze invoer opgeteld, ze kunnen dan worden opgevraagd via de functie "telefoonregister". Via de filterfunctie worden oproepen (alleen indien het telefoonnummer van de opbeller wordt weergegeven) speciaal behandeld. U heeft de keuze tussen het VIP-filter zodat uw toestel bij deze opbeller ook bij een uitgeschakeld oproepsignaal rinkelt, het oproepfilter zodat uw toestel voor deze opbeller niet rinkelt en de filter doorschakelt (CD) zodat de opbeller naar de vooraf ingestelde aansluiting (zie hoofdstuk CD instellen) wordt doorgeschakeld. Een actieve filterfunctie wordt tijdens het bladeren in het telefoonregister door een F rechts naast de naam weergegeven. Alle ingevoerde gegevens worden alfabetisch gerangschikt. Voor verder gebruik en als extra beveiliging van de gegevens kan het gehele telefoonregister op een PC worden opgeslagen en terug in het toestel worden geladen (zie hoofdstuk PC-software TipKom).

Het invoeren van de naam geschiedt via de numerieke cijfertoetsen. De letters worden geselecteerd door het meerdere keren indrukken van een cijfertoets. Foutieve letters kunt u wissen met behulp van de toets  $\cap$ . Een spatie kunt u met behulp van de toets  $\cap$  invoegen. Met de toetsen  $\circlearrowright$  en  $\circlearrowright$  kunt u zich verplaatsen in het tekstveld.

#### Invoeren van karakters

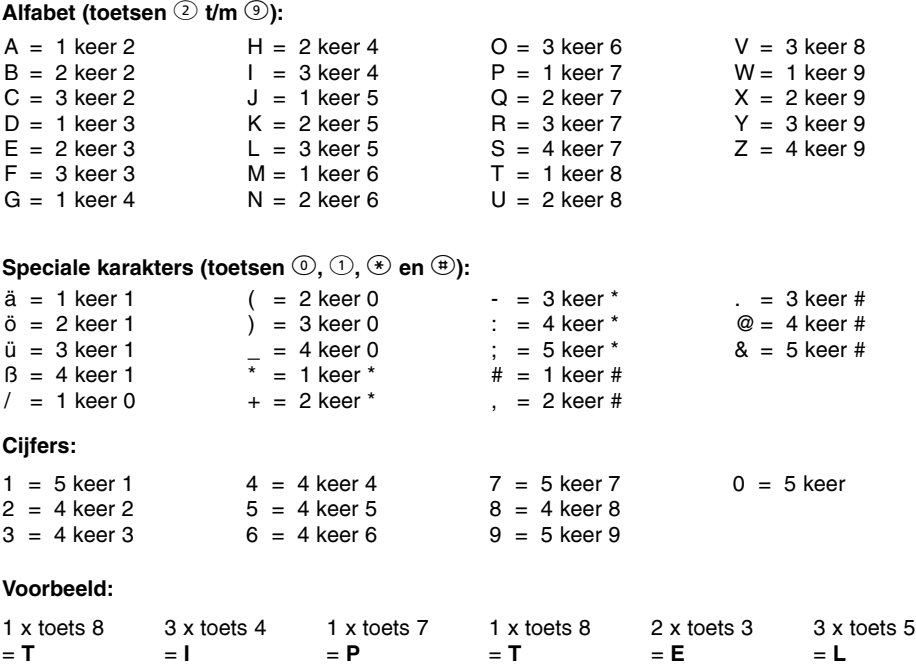

# Telefoonregister

#### Ingevoerde gegevens opslaan

Een invoer in het telefoonregister bestaat uit de naam (= zoekbegrip), het telefoonnummer en indien gewenst verdere instellingen (bijv. filterfuncties, kostenteller).

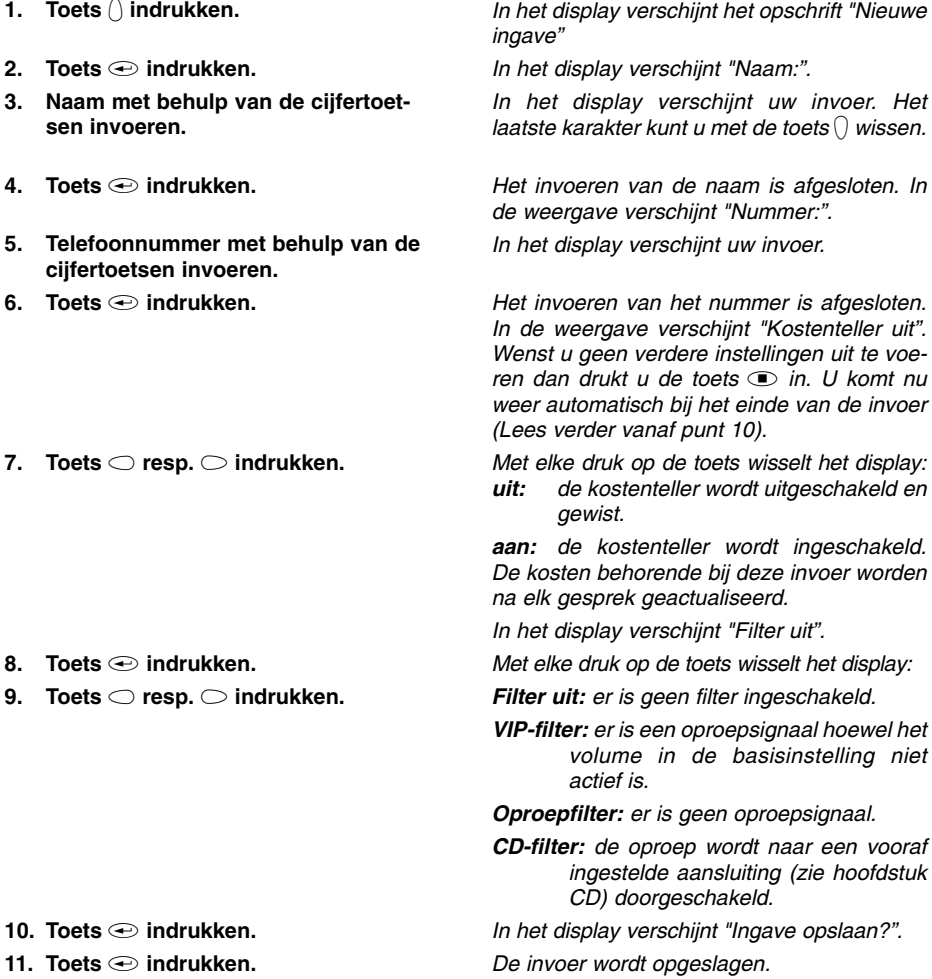

# Telefoonregister

### Ingevoerde gegevens bewerken

Ingevoerde gegevens kunnen te allen tijde worden gecontroleerd, gecorrigeerd of gewist worden.

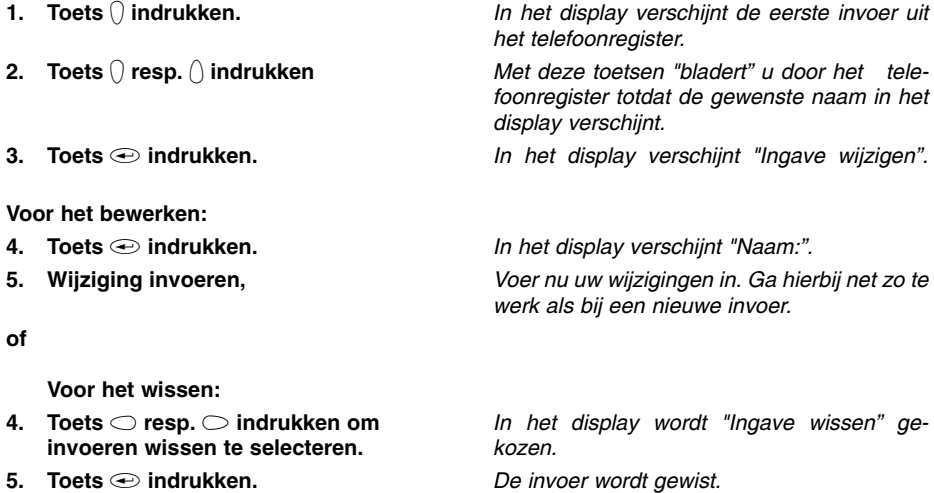

### Invoer van het MSN

U dient in de tiptel 83 system hetzelfde deelnemernummer (MSN) ingeven dat u tijdens het programmeren van de tiptel 4011 XT/30xx op de gewenste ISDN-poort voor het toestel heeft aangemaakt. Het ingeven van 5 extra telefoonnummers is mogelijk, maar wordt niet geadviseerd. De keuze van de uitgaande MSN en de herkenning via welke MSN wordt getelefoneerd, verloopt middels lijntoetsen (zie pag. 37). Let erop dat de bezetweergave bij het gebruiken van meerdere MSN's niet correct kan werken.

- 1. Toets  $\bigcirc$  resp.  $\bigcirc$  indrukken om "Instellingen" te selecteren.
- 2. Toets  $\bigcap$  indrukken.
- 3. Toets  $\bigcirc$  resp.  $\bigcirc$  indrukken  $\,$ om "Systeem" te selecteren.
- 4. Toets  $\bigcap$  indrukken.
- 5. Toets  $\bigcap$  indrukken.
- 6. Toets  $\bigcap$  indrukken.
- 7.  $\,$  Toets  $\bigcirc$  resp.  $\bigcirc$  indrukken om het gewenste "MSN" (MSN 1 … MSN 6) te selecteren.
- 8. Toets  $\bigcirc$  indrukken.
- 9. Voer met behulp van de numerieke cijfertoetsen uw MSN in.
- 10. Toets  $\oplus$  indrukken.

Met elke druk op de toets wisselt het display tussen de mogelijke functies.

In het display verschijnt "Afspraak".

In het display verschijnt "Systeem".

In het display verschijnt "ISDN".

In het display verschijnt "MSN".

In het display verschijnt "MSN 1" en het MSN indien dit is ingevoerd.

In het display verschijnt het MSN.

In het display verschijnt "MSN ingeven".

Het MSN wordt opgeslagen.

### Kiezen van het uitgaande MSN

De keuze van het uitgaande MSN (dit betekent het telefoonnummer dat bij de opgeroepen deelnemer wordt weergegeven) verloopt via de functie "Lijntoets" (zie pag. 37).

Wanneer u meer MSN-nummers invoert in het tiptel 83 system, wat wij niet adviseren, kunt u op de volgende manier definiëren welk intern telefoonnummer het toestel dient te gebruiken. De uitgaande MSN is dan afhankelijk van de programmering van de tiptel 4011 XT/30xx (Instelling "uitgaande telefoonnummer).

- 1. Toets  $\bigcap$  resp.  $\bigcap$  indrukken om "Instellingen" te selecteren.
- 2. Toets  $\bigcap$  indrukken.
- 3. Toets  $\bigcirc$  resp.  $\bigcirc$  indrukken  $\,$ om "Systeem" te selecteren.
- 4. Toets  $\bigcap$  indrukken.
- 5. Toets  $\bigcap$  indrukken.
- 6.  $\,$  Toets  $\bigcirc$  resp.  $\bigcirc$  indrukken om "uitgaande MSN" te selecteren.
- 7. Toets  $\bigoplus$  indrukken.
- 8. Voer met behulp van de numerieke cijfertoetsen een cijfer in tussen 1 en 6 voor het kiezen van het MSN.
- 9. Toets  $\bigoplus$  indrukken.

Met elke druk op de toets wisselt het display tussen de mogelijke functies.

In het display verschijnt "Afspraak".

In het display verschijnt "Systeem".

- In het display verschijnt "ISDN".
- In het display verschijnt "MSN".
- In het display verschijnt "uitgaande MSN".

In het display verschijnt de huidige instelling".

De instelling wordt opgeslagen.

#### Nummerweergave

U heeft de mogelijkheid de nummerweergave van uw aansluiting of naar uw aansluiting aan resp. uit te schakelen. De instelling is geldig voor alle ingevoerde MSN's.

- 1. Toets  $\bigcap$  resp.  $\bigcap$  indrukken om "Instellingen" te selecteren.
- 2. Toets  $\bigcap$  indrukken.
- 3. Toets  $\bigcirc$  resp.  $\bigcirc$  indrukken  $\,$ om "Systeem" te selecteren.
- 4. Toets  $\bigcap$  indrukken.
- 5. Toets  $\bigcap$  indrukken.
- 6.  $\,$  Toets  $\bigcirc$  resp.  $\bigcirc$  indrukken om "Nummerweergave" te selecteren.
- 7. Toets  $\bigoplus$  indrukken.
- 8. Toets  $\bigcirc$  resp.  $\bigcirc$  indrukken.

Met elke druk op de toets wisselt het display tussen de mogelijke functies. In het display verschijnt "Afspraak". In het display verschijnt "Systeem". In het display verschijnt "ISDN". In het display verschijnt "MSN". In het display verschijnt "Nummerweergave". In het display verschijnt de huidige instelling. Met elke druk op de toets wisselt het display:

*uitgaand, inkomend:* uw telefoonnummer alsmede het telefoonnummer van de andere gesprekspartner wordt weergegeven.

*uitgaand:* uw eigen telefoonnummer wordt meegestuurd.

*inkomend:* het telefoonnummer van de andere gesprekspartner wordt weergegeven.

*uit: u*w telefoonnummer alsmede het telefoonnummer van de andere gesprekspartner wordt niet weergegeven.

De instelling wordt opgeslagen.

9. Toets indrukken.

### Aankloppen instellen

Als u tijdens een gesprek wordt opgeroepen dan kunt u hier instellen of er een signalering (korte dubbele toon) tijdens dit gesprek zal klinken (zie ook hoofdstuk "Aankloppen").

- 1. Toets  $\bigcirc$  resp.  $\bigcirc$  indrukken om "Instellingen" te selecteren.
- 2. Toets  $\bigcap$  indrukken.
- 3. Toets  $\bigcap$  resp.  $\bigcap$  indrukken om "Systeem" te selecteren.
- 4. Toets  $\bigcap$  indrukken.
- 5. Toets  $\bigcap$  indrukken.
- 6. Toets  $\bigcap$  resp.  $\bigcap$  indrukken om "Aankloppen" te selecteren.
- 7. Toets  $\odot$  indrukken.
- 8. Toets  $\bigcap$  resp.  $\bigcap$  indrukken.
- 9. Toets  $\bigoplus$  indrukken.

Met elke druk op de toets wisselt het display tussen de mogelijke functies. In het display verschijnt "Afspraak". In het display verschijnt "Systeem". In het display verschijnt "ISDN". In het display verschijnt "MSN". In het display verschijnt "Aankloppen". In het display verschijnt de huidige instelling Met elke druk op de toets wisselt het display: *aan:* een oproep tijdens een gesprek wordt gesignaleerd.

*uit:* een oproep tijdens een gesprek wordt niet gesignaleerd.

De instelling wordt opgeslagen.

#### Verbinding instellen

Met de functie Verbinding heeft u de mogelijkheid om een geaccepteerd gesprek (zie ook het hoofdstuk "Gesprek verbinden") naar een andere aansluiting door te verbinden. Verander deze instelling evt. in "ECT uit" (Fabrieksinstelling).

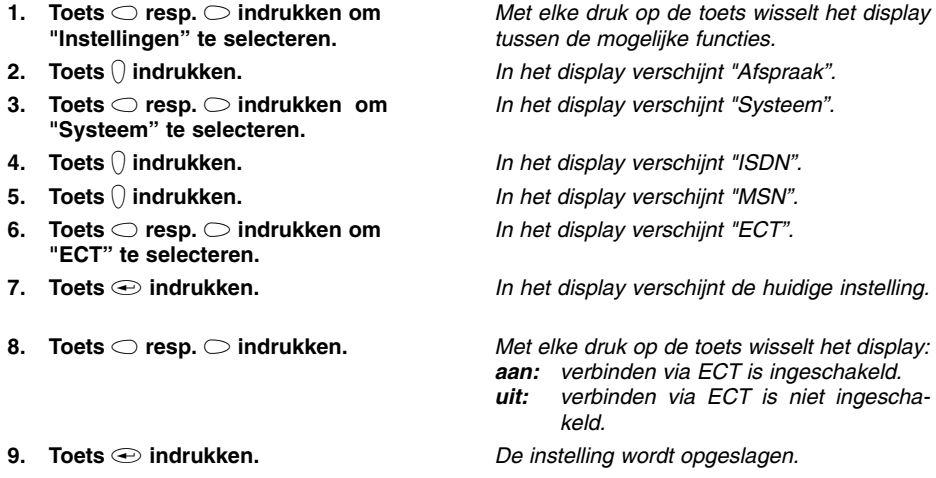

### Doorverbinden (CD) instellen

(Deze dienst dient door uw netwerkleverancier te zijn vrijgeschakeld)

U heeft de mogelijkheid om een oproep door te verbinden naar een andere aansluiting zonder deze eerst aan te nemen. U kunt hier het telefoonnummer voor deze aansluiting van tevoren instellen.

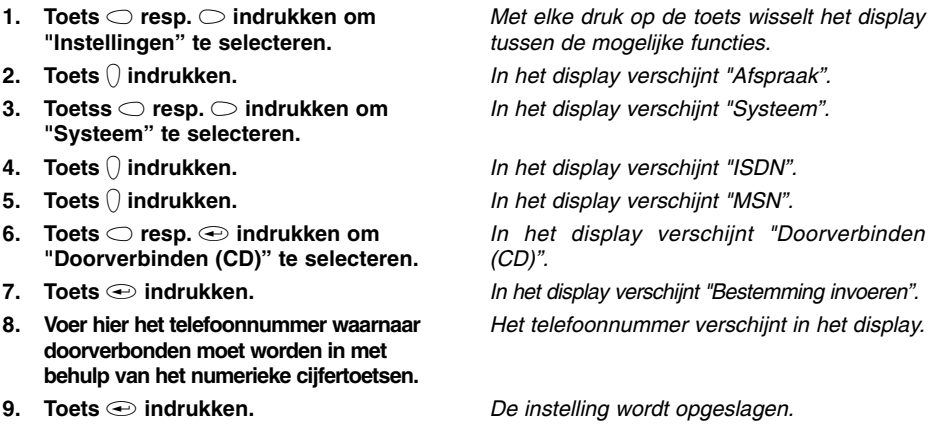

### Datum / tijd instellen

De tijd en datum worden automatisch ingesteld wanneer er voor de eerste keer een uitgaand gesprek tot stand komt.

1. Toets  $\bigcirc$  resp.  $\bigcirc$  indrukken om "Instellingen" te selecteren. 2. Toets  $\bigcap$  indrukken. 3. Toets  $\bigcirc$  resp.  $\bigcirc$  indrukken om "Systeem" te selecteren. 4. Toets  $\bigcap$  indrukken. 5.  $\,$  Toets  $\bigcirc$  resp.  $\bigcirc$  indrukken om "Tijd/ datum" te selecteren. 6. Toets  $\bigcirc$  indrukken. 7. Voer nu met behulp van de numerieke cijfertoetsen tijd en datum in. 8. Toets  indrukken. Met elke druk op de toets wisselt het display tussen de mogelijke functies. In het display verschijnt "Afspraak". In het display verschijnt "Systeem". In het display verschijnt "ISDN". In het display verschijnt "Tijd / datum". De invoer verschijnt in het display De instelling wordt opgeslagen.

#### Contrast instellen

U heeft hier de mogelijkheid om het contrast van uw display in te stellen.

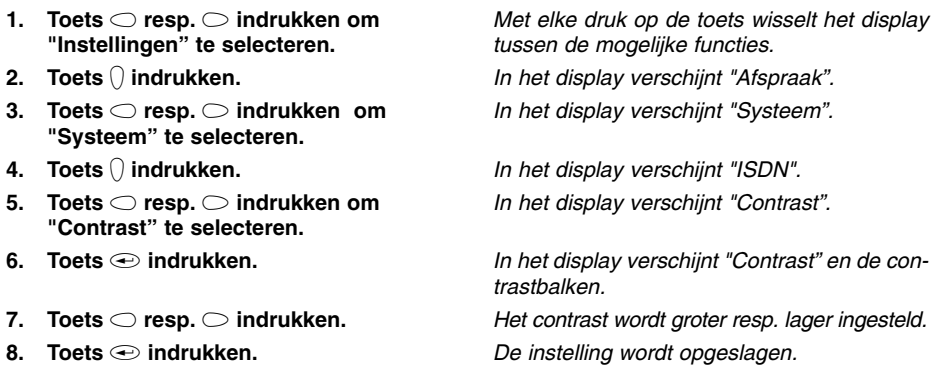

#### PIN wijzigen

Een PIN (persoonlijk identificatie nummer) heeft u nodig om een kiesblokkade of toetsblokkering in resp. uit te schakelen. (Fabrieksinstelling 000)

- 1. Toets  $\bigcirc$  resp.  $\bigcirc$  indrukken om "Instellingen" te selecteren.
- 2. Toets  $\bigcap$  indrukken.
- 3. Toets  $\bigcirc$  resp.  $\bigcirc$  indrukken  $\,$ om "Systeem" te selecteren.
- 4. Toets  $\bigcap$  indrukken.
- 5. Toets  $\bigcirc$  resp.  $\bigcirc$  indrukken om "PIN" te selecteren.
- 6. Toets  $\oplus$  indrukken.
- 7. Voer nu met behulp van de numerieke cijfertoetsen uw persoonlijk identificatienummer (max. 10 cijfers) in.
- 8. Toets **a** indrukken.
- 9. Voer nu met behulp van de numerieke cijfertoetsen een nieuw identificatienummer in.
- 9. Toets indrukken.

Met elke druk op de toets wisselt het display tussen de mogelijke functies.

In het display verschijnt "Afspraak".

In het display verschijnt "Systeem".

In het display verschijnt "ISDN". In het display verschijnt "PIN".

In het display verschijnt "PIN?". De invoer verschijnt in het display.

In de weergave verschijnt "nieuwe PIN ingeven".

De invoer verschijnt in het display.

De instelling wordt opgeslagen.

### Kostenfactor

De prijs voor een kostenfactor kan individueel worden ingevoerd. Bij een ingestelde kostenfactor geeft uw toestel direct de kosten weer. De kostenregistratie werkt alleen wanneer u bij uw ISDN netwerkleverancier een abonnement heeft afgesloten voor kostenregistratie.

1. Toets  $\bigcirc$  resp.  $\bigcirc$  indrukken om "Instellingen" te selecteren. 2. Toets  $\bigcap$  indrukken. 3. Toets  $\bigcirc$  resp.  $\bigcirc$  indrukken  $\,$ om "Systeem" te selecteren. 4. Toets  $\bigcirc$  indrukken. 5.  $\,$  Toets  $\bigcirc$  resp.  $\bigcirc$  indrukken. 6. Toets  $\bigcirc$  indrukken. 7. Voer nu met behulp van de numerieke cijfertoetsen de kostenfactor in. 8. Toets indrukken. Met elke druk op de toets wisselt het display tussen de mogelijke functies. In het display verschijnt "Afspraak". In het display verschijnt "Systeem". In het display verschijnt "ISDN". In het display verschijnt "Kostenfactor". De invoer verschijnt in het display. De instelling wordt opgeslagen.

### **Buitenlijn**

De telefooncentrale tiptel 4011 XT/30xx zorgt er automatisch voor dat in de oproeplijst van het tiptel 83 system een eventueel noodzakelijk buitenlijnnummer wordt ingegeven. Hierbij wordt in de volgende situaties een onderscheid gemaakt.

Het toestelnummer van uw tiptel 83 system heeft een "automatische buitenlijn": Het telefoonnummer wordt in de oproeplijst normaal ingegeven. Ook in het telefoonboek moet alleen het telefoonnummer worden ingegeven.

Het toestelnummer van uw tiptel 83 system heeft geen "automatisch buitenlijn": Voor het telefoonnummer wordt een "0" in de oproeplijst ingegeven. Ook in het telefoonboek moet voor het telefoonnummer een "0" worden ingegeven.

Het toestelnummer van uw tiptel 83 system heeft een "individuele buitenlijn": Voor het telefoonnummer wordt via de pc in de telefooncentrale de individuele buitenlijn in de oproeplijst ingegeven (bijv. 9911, zie hoofdstuk "Gericht kiezen van buitenlijn"). Ook in het telefoonboek moet voor het standaard telefoonnummer een "0" worden ingegeven.

Het ingeven van een buitenlijnnummer is hierdoor niet noodzakelijk. Het wissen van een eventuele buitenlijn doet u met behulp van de volgende ingaveprocedure:

- 1.  $\,$  Toets  $\bigcirc$  resp.  $\bigcirc$  indrukken om "Instellingen" te selecteren.
- 2. Toets  $\bigcap$  indrukken.
- 3. Toets  $\bigcirc$  resp.  $\bigcirc$  indrukken om "Systeem" te selecteren.
- 4. Toets  $\bigcap$  indrukken.
- 5.  $\,$  Toets  $\bigcirc$  resp.  $\bigcirc$  indrukken om "Buitenlijn" te selecteren.
- 6. Toets indrukken.
- 7. Voer nu met behulp van de numerieke cijfertoetsen de cijferreeks voor de buitenlijn (max. 4 cijfers) in.
- 8. Toets indrukken.

Met elke druk op de toets wisselt het display tussen de mogelijke functies. In het display verschijnt "Afspraak".

In het display verschijnt "Systeem".

In het display verschijnt "ISDN".

In het display verschijnt "Buitenlijn".

De cursor verschijnt in het display. De invoer verschijnt in het display

De instelling wordt opgeslagen.

### Fabrieksinstellingen

U kunt te allen tijde de originele - fabrieksinstellingen weer herstellen.

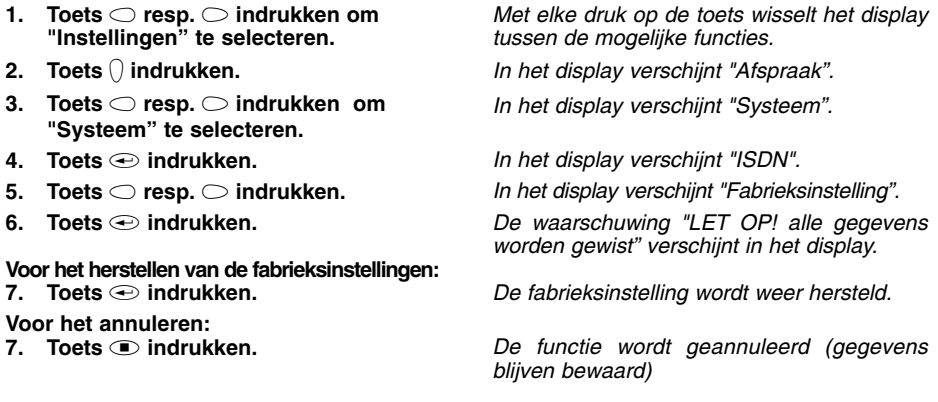

#### Nieuwe software laden

Indien gewenst, heeft u de mogelijkheid om nieuwe besturingssoftware in uw telefoon te downloaden.

Deze software kunt u op www.tiptel.nl / www.tiptel.be vinden in het menu "Downloaden" bij de productbeschrijving van de tiptel 83 system. De bestanden van de zelfuitpakkende ZIP-bestanden dient u op te slaan in een voor u geschikte map op uw pc. Onthoudt de map waarin u de bestanden heeft opgeslagen!

Vervolgens verbindt u de tiptel 83 system met uw pc met behulp van de seriële programmeer kabel en start u zoals u bent gewend de "TipKom phone" software. Controleer in het menu "Configuratie" of de juiste COM-poort is ingesteld en test de verbinding. Aansluitend selecteert u of de oude instellingen moeten worden opgeslagen. Kies daarna "overdracht starten". Activeer in het volgende venster het zojuist opgeslagen bestand (evt. directory wijzigen!).

Als hierom wordt gevraagd, wijzigt u de gebruiksmodus "Nieuwe software downloaden" en klikt u vervolgens op "OK".

### Update via RS232

- 1. Toets  $\bigcirc$  resp.  $\bigcirc$  indrukken om "Instellingen" te selecteren.
- 2. Toets  $\bigcap$  indrukken.
- 3. Toets  $\bigcirc$  resp.  $\bigcirc$  indrukken  $\,$ om "Systeem" te selecteren.
- 4. Toets  $\bigcirc$  indrukken.
- 5.  $\,$  Toets  $\bigcirc$  resp.  $\bigcirc$  indrukken om "Nieuwe software" selecteren.
- 6. Toets  $\bigoplus$  indrukken.
- 7. Toets  $\odot$  indrukken om de gebruikssoftware (programma) te wissen en de Loader te starten.

Met elke druk op de toets wisselt het display tussen de mogelijke functies.

In het display verschijnt "Afspraak".

In het display verschijnt "Systeem".

In het display verschijnt "ISDN".

In het display verschijnt "Update via RS232".

In het display verschijnt "Let op programma wordt gewist" en na enkele seconden "Loader starten?".

In het display verschijnt na enkele seconden "Loader  $V1.5"$ .

Tijdens de update ziet u links in het display een draaiend symbool. Nadat de procedure voltooid is, start de tiptel 83 system automatisch op en keert terug in de fabrieksinstelling. U kunt nu de programmeer kabel verwijderen.

#### Aanwiizing:

Staat in het display "Loader V1.5" en u wilt geen nieuwe besturingssoftware downloaden, dan is deze functie per ongeluk geactiveerd. Uw telefoon is tijdelijk niet meer te gebruiken. U dient nu nieuwe besturingssoftware te downloaden. Ga te werk zoals hiervoor is beschreven. Het opslaan van gegevens is niet mogelijk, u dient dit menupunt uit te schakelen. Wanneer u verzocht wordt om naar de gebruiksmodus "Nieuwe software downloaden" te gaan, haalt u de ISDN aansluitkabel van de tiptel 83 system los en plaatst deze weer terug. Hierdoor krijgt de PC de melding dat de telefoon zich reeds in deze modus bevindt.

Als door een bepaalde reden uw besturingssoftware is beschadigd en u het menu instellingen niet meer kunt gebruiken, kunt u de Loader direct starten. Druk hiervoor de toetsen 2 en 4 gelijktijdig in, terwijl u het apparaat op de ISDN-aansluiting aansluit. Ga vervolgens te werk zoals hiervoor beschreven is.
### Update via ISDN

- 1. Toets  $\bigcirc$  resp.  $\bigcirc$  indrukken om "Instellingen" te selecteren.
- 2. Toets  $\bigcap$  indrukken.
- 3. Toets  $\bigcirc$  resp.  $\bigcirc$  indrukken  $\,$ om "Systeem" te selecteren.
- 4. Toets  $\bigcirc$  indrukken.
- 5.  $\,$  Toets  $\bigcirc$  resp.  $\bigcirc$  indrukken om "Update via ISDN" selecteren.
- 6. Toets  $\oplus$  indrukken.
- 7. Geef het servernummer 0365403861 van Tiptel op, in geval dit niet wordt weergegeven. Houd er rekening mee dat u bij het gebruik van de tiptel 83 system achter een telefooncentrale eventueel nog een voorkiesnummer vóór het telefoonnummer dient in de toetsen. Met de cursortoetsen kunt u het telefoonnummer eventueel wijzigen. Druk op de toets  $()$  om cijfers in te voegen en druk op de toets  $\bigcap$  om ze te verwijderen.
- 8. Bevestig de correcte invoer van het servernummer met de toets  $\odot$ .
- 9. Bevestig dit met de toets  $\oplus$ .

Telkens wanneer u een toets indrukt, schakelt het display tussen de mogelijke functies.

In het display verschijnt bij de tiptel 83 system: "Afspraak".

In het display verschijnt "Systeem".

In het display verschijnt "ISDN".

In het display verschijnt "Update via ISDN".

In het display verschijnt "Servernummer" en het servernummer "0365403861".

U wordt gevraagd of u de update werkelijk wilt starten.

In het display verschijnt "Kiezen" en het telefoonnummer van de TIPTEL-server weergegeven wordt.

Tijdens de update wordt het bericht "Update, een ogenblik geduld" weergegeven op het display. Op de onderste regel van het display verschijnt een balk die de status aangeeft van de lopende update. Nadat deze update voltooid is, wordt de tiptel 83 system automatisch opnieuw opgestart en keert het toestel terug in de basisstand.

### Aanwijzing:

Als het bericht "U heeft reeds de huidige versie" in het display verschijnt nadat het servernummer gekozen is, is er geen update nodig en keert het toestel automatisch terug in de basisstand. Als de verbinding met de server wordt verbroken tijdens de update, verschijnt het bericht "Update afgebroken" op het display. Het toestel keert terug naar het menu "Update via ISDN". Begin nu opnieuw met punt 6 (zie boven).

De instellingen en berichten zijn normaal gesproken nog steeds aanwezig na de update. Wij raden u echter aan vooraf een back-up te maken van alle gegevens met de hulp van het bijgeleverde PC-programma "TipKom".

Bij het uitvoeren van een update over ISDN, mag de RS232 aansluiting niet verbonden zijn met de PC.

### Macroprogrammering

### Macroprogrammering

Met de macrosturing heeft u de mogelijkheid om op de 14 directe kiestoetsen van uw toestel functies en telefoonnummers voor het direct kiezen aan te maken. Hierdoor is het mogelijk om instellingen en functies die u vaak gebruikt tevens te gebruiken tijdens een gesprek. Een deel van de directe kiestoetsen zijn reeds toegekend en overeenkomstig beschreven.

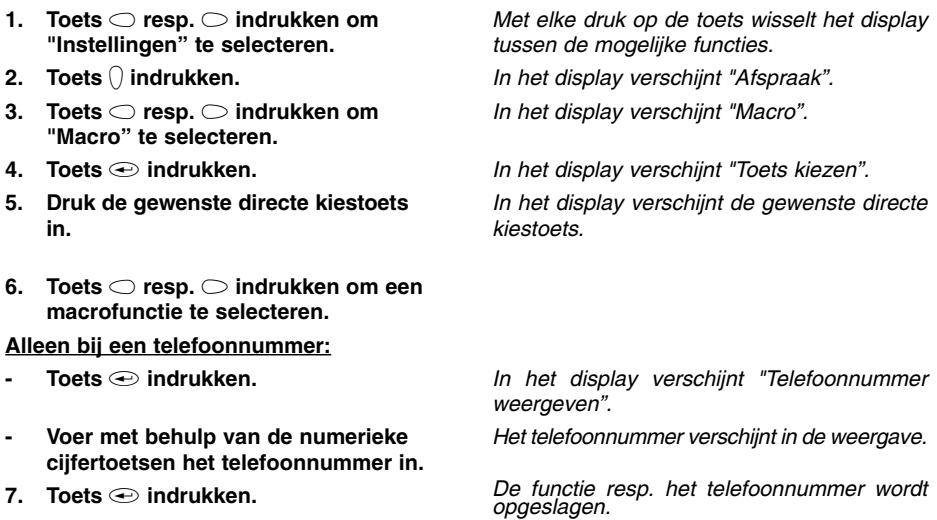

Houd er rekening mee dat de volgende macrofuncties direct leiden tot het uitvoeren van een functie of het invoeren van gegevens op het toestel:

Intern telefoonnummer (kiezen, pick-up, enz.), keypad (omschakelen naar keypad met invoermogelijkheden), subadressen (omschakelen naar subadressen met invoermogelijkheden), conferentie, verbreken, doorverbinden, parkeren, doorsturen (CD), ruggespraak/makelen, verbindingsopbouw (headset-werking).

De volgende macrofuncties leiden echter direct naar de betreffende instelling, en verminderen op die manier het bladeren in het menu:

oproeplijst, uitgaande MSN (is alleen nodig bij de niet aanbevolen uitgifte van meerdere MSN's), nummerweergave, contrast, afspraken, tijdsturing, oproepomleiding, oproepsignaal, informatie, direct kiezen, macro.

### Aanwiizing:

Ook tijdens het invoeren van menu's via macrotoetsen kan het apparaat niet worden gebruikt voor andere zaken.

Bij de macroprogrammering van de toetsen staan de volgende functies met betrekking tot de programmering van een "telefoonnummer" ter beschikking:

### Intern telefoonnummer met LED

Als aan de toets een intern telefoonnummer is toegekend en opgeslagen, staan de volgende functies ter beschikking:

❍ Toestel (nummer) in ruststand, LED is uit

Door het indrukken van de toets wordt het geprogrammeerde telefoonnummer gekozen. Bij een actief gesprek kan, na het indrukken van de R-toets, met of zonder vooraankondiging worden doorverbonden naar het geprogrammeerde telefoonnummer.

- ❍ Inkomende oproep op het toestel (nummer), LED knippert Wanneer de bevoegdheid (zie "Programmeren van de tiptel 4011 XT", "Pick-Up-groepen") hiervoor is ingesteld, kan het gesprek door het indrukken van de toets worden overgenomen (Pick-Up).
- ❍ Actief gesprek op het toestel (nummer), LED brandt

Wanneer de bevoegdheid (zie "Programmeren van de tiptel 4011 XT", "Toestelaansluiting") hiervoor is ingesteld, kan het gesprek door het indrukken van de toets worden overgenomen (Gesprek overnemen).

Komt er tijdens een gesprek (LED brandt) een tweede gesprek op hetzelfde toestel binnen, dan wordt dit door een knipperende LED weergegeven, voor het tweede gesprek kan nu een pickup worden uitgevoerd.

### Extern telefoonnummer (lijntoets) met signalering door LED

Voor deze functie wordt de te gebruiken MSN (enkelvoudige) resp. DDI (meervoudige) in een speciale opmaak opgeslagen: vóór het te gebruiken telefoonnummer wordt twee keer een "sterretje" ingegeven en achter het telefoonnummer een "hekje".

Voorbeeld voor de opgeslagen cijfers/speciale karakters:

#### \*\*471112# voor gebruik van de uitgaande MSN 471112 op een enkelvoudige aansluiting \*\*428010# voor gebruik van de DDI 0 (Centrale 428-010) op een meervoudige aansluiting

Als aan de toets een uitgaand telefoonnummer is toegekend en opgeslagen, staan de volgende functies ter beschikking:

❍ Geen inkomende oproep op deze MSN / DDI, LED is uit

Door het indrukken van de toets wordt een buitenlijn met dit uitgaande telefoonnummer ter beschikking gesteld en kan deze het gewenste telefoonnummer kiezen. Als tweede mogelijkheid is de toets ook na het kiezen van een ingave in het telefoonboek te gebruiken (zie pag. 10, "Kiezen vanuit het telefoonregister").

❍ Inkomende oproep op deze MSN /DDI, LED knippert

Het gesprek kan door het indrukken van de toets worden overgenomen (Pick-Up). Via deze functie is ook het onderscheid van het door de gesprekspartner gekozen nummer mogelijk, dit betekent dat privé gesprekken van zakelijke gesprekken kunnen worden gescheiden. Aanwiizing:

Uw toestel moet zich in een pick-up groep bevinden met de toestellen waarop de gewenste MSN/DDI gesignaleerd wordt.

### In- en uitboeken uit ACD-groep

Wanneer u ingegeven bent als deelnemer van een of meerdere ACD-groepen, kunt u zowel uw eigen toestel als ander toestellen (deelnemers) in- en uitboeken.

U kunt als telefoonnummer de volgende code ingeven. Deze bestaat uit de functiecode 9799, gevolgd door het nummer van de ACD-groep (1 t/m 4 ) en de gewenste deelnemer.

Voorbeeld voor de opgeslagen cijfers (in en uitboeken van deelnemer 33 in ACD-groep 2)

### 9799 2 33

De volgende functies staan ter beschikking: ❍ niet ingeboekt, LED uit ❍ ingeboekt, LED aan

### Mailbox-functies met tiptel 340 clip / 345 pro / 540 office / 545 pro / 570 office

Bij het gebruik van een tiptel 340 clip / 345 pro / 540 office / 545 pro / 570 office staat per systeemtelefoon een mailbox ter beschikking.

Voor de weergave van de berichtenstatus (Message Waiting Indication) wordt aan één toets het interne telefoonnummer van het toestel toegekend waarop de tiptel 340 clip / 345 pro / 540 office / 545 pro / 570 office is aangesloten. Achter dit interne telefoonnummer dient u het eigen toestelnummer in te geven gevolgd door een "hekje".

Voorbeeld (tiptel 340 clip / 345 pro / 540 office / 545 pro / 570 office op toestel 10):

### 1015# voor de weergave van de berichtenstatus van de toegekende mailbox van toestel 15

De volgende functies staan ter beschikking:

- O Geen berichten, LED uit
- ❍ Reeds afgeluisterde berichten, LED brandt
- ❍ Nieuwe berichten, LED knippert

Door het indrukken van de toets wordt een verbinding naar de mailbox tot stand gebracht. Raadpleeg de gebruiksaanwijzing van de tiptel 340 clip / 345 pro / 540 office / 545 pro / 570 office, Hoofdstuk "Opvragen op afstand" voor verdere bedieningsmogelijkheden.

### Aanwijzingen:

Wanneer u een gesprek van de tiptel tiptel 340 clip / 345 pro / 540 office / 545 pro / 570 office wilt overnemen, kent u simpelweg een toets toe aan het toestelnummer waarop de tiptel 340 clip / 345 pro / 540 office / 545 pro / 570 office is aangesloten. Hierdoor staan alle beschreven functies onder "Intern telefoonnummer met LED" ter beschikking.

Voor het in- en uitschakelen van een mailbox activeert u een oproepomleiding en voert u als directe nummer het toestelnummer in waarop de tiptel 340 clip / 345 pro / 540 office / 545 pro / 570 office is aangesloten. De beschrijving van de functie kunt u vinden in het hoofdstuk "Oproepdoorschakeling" op pag. 42.

### Mailbox-functies met tiptel 350 ISDN

Bij het gebruik van de tiptel 350 ISDN staan per systeemtelefoon meerdere mailboxen ter beschikking.

Voor de weergave van de berichtenstatus (Messsage Waiting Indication) wordt aan één toets het interne telefoonnummer van de mailbox toegekend. Achter dit interne telefoonnummer dient u een "hekje" in te geven.

Voorbeeld (tiptel 350 met mailbox nummer 47 en 48):

#### 47# voor weergave van de berichtenstatus van de mailbox met het interne nummer 47 48# voor weergave van de berichtenstatus van de mailbox met het interne nummer 48

De volgende functies staan u ter beschikking:

- O Geen berichten, LED uit
- O Reeds afgeluisterde berichten, LED brandt
- ❍ Nieuwe berichten, LED knippert

Door het indrukken van de toets wordt een verbinding naar de mailbox tot stand gebracht. Wanneer u uw toestelnummer als QRC-nummer in de tiptel 350 ISDN heeft ingegeven, hoeft u geen PIN-code in te geven voor het op afstand opvragen van berichten. Raadpleeg voor evrder bedieningsmogelijkheden de gebruiksaanwijzing van de tiptel 350 ISDN ("Opvragen op afstand")

U kunt ook laten weergeven wanneer uw mailbox geen opnamecapaciteit meer heeft. Hiervoor moet in plaats van een "hekje" een "sterretje" achter het nummer worden ingegeven.

#### Bijvoorbeeld:

### 47\* voor het weergeven van "Mailbox vol" voor de mailbox met het interne nummer 47

De volgende functies staan u ter beschikking:

- ❍ Opnamecapaciteit beschikbaar, LED uit
- ❍ Mailbox vol, LED knippert

Wissen van opnamen: u komt direct in uw mailbox door het indrukken van de toets.

### Aanwijzingen:

Wanneer u een gesprek van een mailbox wilt overnemen, kent u het toestelnummer van uw mailbox toe aan een toets zoals beschreven onder "Intern telefoonnummer met LED".

Voor het in- en uitschakelen van een mailbox kunt u ook een oproepomleiding activeren, geef hiertoe als direct kiesnummer het toestelnummer van uw mailbox in (zie beschrijving in het hoofdstuk "Oproepdoorschakeling" op pag. 42)

### Ruimtebewaking

Zie voor deze functies de gebruiksaanwijzing van de tiptel 4011 XT onder "Ruimtebewaking". Let erop dat de bevoegdheid voor het gebruik van deze functies beschikbaar moet zijn voor dit telefoontoestel. Bovendien moet voor het toestelnummer van de tiptel 83 system het uitvoeren van deze functies zijn vrijgeschakeld.

### Vrij schakelen van de bevoegdheid voor intercom en handenvrij spreken

De configuratie van de bevoegdheden voor de toestellen met een hierop aangesloten systeemtoestel tiptel 83 system wordt bij de programmering van de telefooncentrale tiptel 4011 XT uitgevoerd. Wanneer deze optie niet beschikbaar is, kunt u uw PC-software updaten of de bevoegdheden handmatig instellen met een programmeerbevoegde telefoon:

#### Aanwijzing:

NN is het gewenste toestel-MSN van de tiptel 83 system

Handenvrij spreken en intercom intern niet

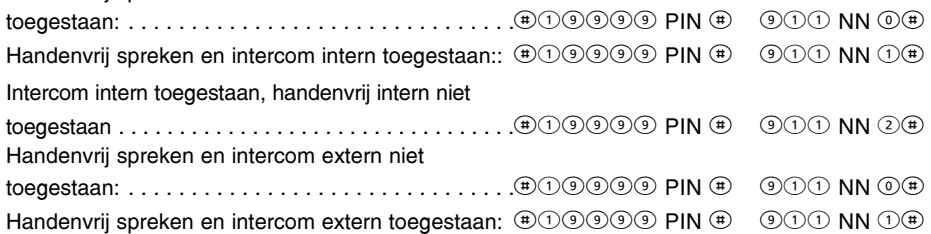

Handenvrij spreken wordt in de tiptel 83 system middels een luidspreker- en een microfoonsymbool in het display weergegeven, bij intercom staat er een streep door het microfoonsymbool.

### Intercom / handenvrij spreken intern en extern

De functies intercom en handenvrij spreken zijn uitsluitend beschikbaar met de tiptel 83 system, andere telefoontoestellen kunnen hiervoor niet gebruikt worden. De telefoon die de functie tot stand brengt hoeft geen systeemtoestel te zijn.

Als uw tiptel 83 system zich in de modus intercom of handenvrij spreken bevindt, krijgt de aankloppende gesprekspartner een bezettoon.

### Instellen van de intercom / handenvrij spreken intern

De functie intercom of handenvrij spreken kan door willekeurige deelnemers tot stand worden gebracht.

Voor het activeren worden de volgende cijfers vóór het telefoonnummer van het toestel gekozen.

9561 XX Intercom uitvoeren (alleen spreken)  $XX =$  toestelnummer van de tiptel 83 system 9562 XX Handenvrij spreken tot stand brengen . . .XX = toestelnummer van de tiptel 83 system Bijvoorbeeld:

Deelnemer 15 voert een intercom op systeemtelefoon 22 uit.

Voorwaarden:

Bij deelnemer 15 is de bevoegdheid geactiveerd voor het uitvoeren van ruimtebewaking / intercom / handenvrij spreken.

- ❍ Deelnemer 22 is een tiptel 83 system
- ❍ Bij deelnemer 22 is de bevoegdheid geactiveerd voor de intercom functie

Deelnemer 15 kiest: 9560022

Tip: wanneer deze functie vaker moet worden uitgevoerd, kunt u de cijferreeks opslaan onder een van de toetsen.

### Aanwiizing:

in de volgende gevallen krijgt u een foutmelding:

- ❍ Voor het uit te voeren toestel (deelnemer 15) is de bevoegdheid voor ruimtebewaking / intercom / handenvrij spreken niet geactiveerd.
- ❍ Het bestemmingstoestel (deelnemer 22) is niet als systeemtelefoon geconfigureerd.

❍ Bij het systeemtoestel (deelnemer) is de bevoegdheid voor intercom en/of handenvrij spreken niet geactiveerd.

### Instellen van de intercom / handenvrij spreken extern

Het gebruik van de functies via een externe telefoon wordt op dezelfde manier uitgevoerd als "Ruimtebewaking extern". (Zie de gebruiksaanwijzing van de tiptel 4011 XT onder "Ruimtebewaking") In plaats van het getal  $\mathbb{SO} \otimes \mathbb{R}$  moet  $\mathbb{SO} \oplus \mathbb{C}$  resp.  $\mathbb{SO} \otimes \mathbb{C}$  worden gekozen.

Voorbeeld van handenvrij spreken extern met het systeemtoestel naar deelnemer 22.

Voorwaarden:

- ❍ Bij deelnemer 22 is de bevoegdheid voor de externe intercom / handenvrij spreken geactiveerd
- ❍ Bij deelnemer 22 is de bevoegdheid voor handenvrij spreken geactiveerd
- ❍ Aan het virtuele toestel van de tiptel 4011 XT (standaard: 29) is het externe MSN 40555 toegekend
- ❍ de PIN-code voor externe ruimtebewaking / intercom / handenvrij spreken is 123456

De externe deelnemer kiest: 4 (0 (5 (5 (5)

Wanneer de verbinding tot stand is gebracht, wordt middels TDK-kiezen  $\mathbb{O} \mathbb{O} \mathbb{O} \mathbb{O} \oplus$ (wachten op de programeer toon)  $O(2)$   $O(2)$  de functie geactiveerd.

Tip: wanneer deze functie vaker moet worden uitgevoerd, kunt u de cijferreeks opslaan of in het telefoonboek (van bijvoorbeeld uw mobiele toestel). Programmeer na het telefoonnummer (in dit voorbeeld 40555 en de pincode) een pauze (5 sec), zodat de verbinding tot stand kan worden gebracht.

De macroprogrammering van de toetsen voor de beschikbare systeemfuncties wordt vanuit de telefooncentrale uitgevoerd. De toewijzing van de op deze manier voorgeprogrammeerde toetsen kunt u niet veranderen, dat mag alleen de beheerder van de telefooncentrale. Mocht u toch proberen om de toewijzing van de toetsen te veranderen, dan krijgt u de foutmelding "alleen functietoetsen toegestaan!" Niet-voorgeprogrammeerde toetsen kunt u natuurlijk naar eigen inzicht toewijzen volgens de aanwijzingen op pagina 37 (hoofdstuk over macroprogrammering).

Op uw toestel kunnen de volgende functietoetsen ingesteld zijn:

### Intern telefoonnummer met LED

Op de toets is een intern deelnemernummer toegewezen. U hebt de beschikking over de volgende functies:

### ❍ Toestel in ruststand, LED is uit

Door het indrukken van de toets wordt het geprogrammeerde deelnemernummer gekozen. Bij een actief gesprek kunt u, na het indrukken van de R-toets, met of zonder vooraankondiging worden doorverbonden naar het geprogrammeerde deelnemernummer.

### ❍ Inkomende oproep op toestel, LED knippert

Wanneer de bevoegdheid hiervoor is ingesteld, kan het gesprek door het indrukken van de toets worden overgenomen (Pick-Up).

### ❍ Actief gesprek op het toestel (nummer), LED brandt

Wanneer de bevoegdheid hiervoor is ingesteld, kan het gesprek door het indrukken van de toets worden overgenomen (Call pick-up = gesprek overnemen). Komt er tijdens een gesprek (LED brandt) een tweede gesprek op hetzelfde toestel binnen, dan wordt dit door een knipperende LED weergegeven, voor het tweede gesprek (de aanklopper) kan nu een pick-up worden uitgevoerd.

### Status buitenlijn toegang

Bij deze functie geeft de LED aan of er een buitenlijn beschikbaar is voor een extern gesprek. Daarbij wordt rekening gehouden met de externe So-aansluitingen waarop uw deelnemernummer is ingedeeld. Het is dus mogelijk dat u geen buitenlijn kunt krijgen, hoewel er niet op alle externe So-aansluitingen wordt gebeld.

### $\bigcirc$  Er is geen buitenlijn beschikbaar, LED is aan.

### $\bigcirc$  Er is een buitenlijn vrij, LED is uit

Door het indrukken van de toets wordt handenvrij spreken mogelijk en komt een buitenlijn ter beschikking (kiestoon na standaard buitenlijn).

### ❍ Buitenlijn is niet toegestaan, LED knippert

De oorzaak hiervan is bijvoorbeeld dat de beschikbaarheid van een buitenlijn is uitgeschakeld of dat uw beltegoed op is.

### Gericht kiezen van buitenlijn met MSN/DDI (lijntoets)

Hier geeft u aan met welke MSN/DDI uw telefooncentrale een uitgaand gesprek tot stand moet brengen. Aangezien de MSN's/DDI's zijn toegewezen aan bepaalde externe So-aansluitingen, bepaalt u daarmee tevens de aansluiting waarover het gesprek moet worden gevoerd. De LED geeft de betreffende status aan:

### ❍ Via deze MSN/DDI wordt getelefoneerd, LED is aan

### ❍ Ruststand, LED is uit

Door het indrukken van de toets wordt een buitenlijn met dit uitgaande telefoonnummer beschikbaar en kan vervolgens het gewenste telefoonnummer worden gekozen. U kunt de toets ook gebruiken na het kiezen van een nummer uit het telefoonregister (zie pagina 12, "Kiezen uit het telefoonregister").

### ❍ Er komt een oproep voor deze MSN/DDI binnen, LED knippert

Door het indrukken van deze toets wordt de oproep in wachtstand aangenomen. Via deze functie kunt u ook een onderscheid maken tussen de gekozen nummers van de gesprekspartners, dit betekent dat privé-gesprekken van zakelijke gesprekken kunnen worden gescheiden.

### Oproepomleiding direct

Door het indrukken van de functietoets wordt uw systeemtelefoon direct omgeleid naar het achterliggende telefoonnummer. Er komen geen oproepen meer binnen op uw telefoon. De LED geeft de betreffende status aan:

### ❍ Oproepomleiding is ingeschakeld, LED brandt

### ❍ Oproepomleiding is niet ingeschakeld, LED uit

### Oproepomleiding vertraagd (bij geen gehoor)

Door het indrukken van de functietoets wordt uw systeemtelefoon vertraagd omgeleid naar het achterliggende telefoonnummer. Uw telefoon rinkelt gedurende 15 seconden voordat de beller wordt doorverbonden. De LED geeft de betreffende status aan:

### ❍ Oproepomleiding is ingeschakeld, LED brandt

### ❍ Oproepomleiding is niet ingeschakeld, LED uit

### Oproepomleiding bij bezet

Door het indrukken van de functietoets wordt uw systeemtelefoon naar het achterliggende telefoonnummer omgeleid als u in gesprek bent. De LED geeft de betreffende status aan:

### ❍ Oproepomleiding is ingeschakeld, LED brandt

### ❍ Oproepomleiding is niet ingeschakeld, LED uit

### Oproepomleiding vertraagd (bij geen gehoor) en bij bezet.

Een combinatie van beide hoger beschreven functies. Beide omleidingen hebben hetzelfde doel.

### ❍ Oproepomleidingen ingeschakeld, LED brandt

### ❍ Oproepomleidingen niet ingeschakeld, LED uit

### Aanwijzing:

Houd er rekening mee dat bij gebruik van meerdere toetsen voor oproepomleidingen, deze onderling elkanders functie kunnen opheffen. Ook met de toets "Mailbox aan/uit" moet u voorzichtig zijn, omdat hierdoor de functie "Oproepomleiding vertraagd (bij geen gehoor) en bij bezet" voor uw voicebox wordt geactiveerd.

### Status mailbox

Uw telefooncentrale ondersteunt de mailbox systemen tiptel 350 ISDN en Call Manager tiptel 355 ISDN. De LED geeft de betreffende status aan:

### ❍ Uw mailbox is ingeschakeld, LED brandt

Als uw deelnemernummer bezet is of u beantwoordt de oproep niet binnen 15 seconden, dan neemt uw mailbox het gesprek aan. Als u deze toets indrukt, schakelt u de mailbox uit. Alle gesprekken komen daarna uitsluitend op uw telefoonnummer binnen.

### ❍ Uw mailbox staat niet aan, LED is uit

Alle gesprekken komen uitsluitend op uw deelnemernummer binnen. Als u deze toets indrukt, schakelt u de mailbox in. Als uw deelnemernummer daarna bezet is of u beantwoordt de oproep niet binnen 15 seconden, dan neemt uw mailbox het gesprek aan.

### $\bigcirc$  U heeft nieuwe berichten in uw mailbox, LED knippert

Als u deze toets indrukt, wordt een verbinding met uw mailbox tot stand gebracht. Zie het hoofdstuk "Afstandbediening" in de betreffende gebruiksaanwijzing voor de momenteel beschikbare functies van uw mailboxsysteem. In de bijlage staat een verkorte handleiding voor uw mailbox systeem. Vraag de beheerder van uw telefooncentrale eventueel naar het type.

### Aanwijzing:

Zolang er nieuwe berichten in uw mailbox zitten, kunt u de mailbox niet uitschakelen. Zo zorgt u ervoor dat u steeds alle berichten kunt beluisteren. Bovendien neemt uw mailbox dan tijdens de aanvraag (uw toestel is dan immers in gesprek) eventuele oproepen aan.

### Call pick-up

Met deze toets kunt u gesprekken overnemen die reeds door uw mailbox zijn aangenomen (pickup). De LED geeft de betreffende status aan:

### ❍ Uw mailbox heeft een gesprek aangenomen, LED is aan

Als u deze toets indrukt, wordt het gesprek van uw mailbox overgenomen.

### ❍ Ruststand, LED is uit

Door het indrukken van deze toets wordt er een verbinding met uw mailbox tot stand gebracht.

### $\bigcirc$  Er komt een oproep bij uw mailbox binnen, LED knippert

Door het indrukken van de toets wordt de binnenkomende oproep van uw mailbox overgenomen (call pick-up)

### Statuswaarschuwing geheugenruimte mailbox

De LED van deze toets geeft aan wanneer uw mailbox geen opnamecapaciteit meer beschikbaar heeft.

#### ❍ Alle berichten in uw mailbox zijn gewist (mailbox leeg), LED is uit

Als u deze toets indrukt wordt uw mailbox gebeld. Zie het hoofdstuk "Afstandbediening" in de betreffende gebruiksaanwijzing voor de beschikbare functies van uw mailbox systeem. In de bijlage staat een verkorte handleiding voor uw mailbox systeem. Vraag de beheerder van uw toestel eventueel naar het type.

#### $\bigcirc$  U heeft reeds beluisterde berichten in uw mailbox, LED is aan

Als u deze toets indrukt wordt een verbinding met uw mailbox tot stand gebracht. Zie het hoofdstuk "Afstandbediening" in de betreffende gebruiksaanwijzing voor de beschikbare functies van uw mailbox systeem. In de bijlage staat een verkorte handleiding voor uw mailbox systeem. Vraag de beheerder van uw toestel eventueel naar het type.

 $\bigcirc$  De mailbox is vol en wordt uitgeschakeld ofwel ingesteld op het afspelen van een meldtekst zonder opnamemogelijkheid (indien meldtekst 1 is ingesteld als "meldtekst zonder opname"), LED knippert.

Als u deze toets indrukt wordt een verbinding met uw mailbox tot stand gebracht. Vergeet niet uw berichten te wissen. Zie het hoofdstuk "Afstandbediening" in de betreffende gebruiksaanwijzing voor de beschikbare functies van uw mailbox systeem. In de bijlage staat een verkorte handleiding voor uw mailbox systeem. Vraag de beheerder van uw toestel eventueel naar het type.

#### Aanwijzing:

Na het wissen van berichten kunt u eventueel uw mailbox weer aanzetten (functie op afstand inschakelen van de telefoon, toets  $\circledast$  toets  $\circledcirc)$  of terugkeren naar de normale meldtekst (functie op afstand instellen van de meldtekst toets  $\mathcal D$  toets  $\mathcal D$  tot  $\mathcal D$ , tot u bij de gewenste meldtekst bent).

### Vrije macrotoetsen

Als de beheerder van uw telefooncentrale sommige toetsen als "vrije macrotoetsen" heeft ingesteld, kunt u deze volgens de aanwijzingen op pagina 37 (hoofdstuk macroprogrammering) individueel toewijzen. Toetsen die door de beheerder zijn toegewezen kunnen niet worden gewijzigd. Mocht u per ongeluk proberen de toewijzing van de toetsen te veranderen, dan krijgt u de foutmelding "alleen functietoetsen toegestaan!".

### Aanwijzing:

De door u opgegeven toewijzing wordt alleen rechtstreeks in het toestel opgeslagen en moet, in tegenstelling tot de andere systeemfuncties, bij het wisselen van toestellen opnieuw ingevoerd worden. Noteer altijd van tevoren uw persoonlijke toewijzingen.

### Telefoonboek van de centrale

Deze functie is vanaf firmwarestand V.4.0.xx van de telefooncentrale mogelijk.

Met de tiptel 83 system kunt een ingave uit het telefoonboek van uw tiptel 3011/3022 office/ system selecteren en de verbinding opbouwen. Het telefoonboek van de centrale wordt via de configuratiesoftware van de centrale beheert en is voor alle systeemtoestellen beschikbaar.

#### Ingave zoeken

U kunt een ingave op twee manier zoeken. Door bladeren in het telefoonboek of door het ingeven van de naam via de cijfertoetsen van uw toestel. De toewijzing van de letters van de cijfertoetsen vindt in het hoofdstuk "Telefoonregister' onder "Invoeren van karakters"

Zoeken van een ingave in het telefoonboek door bladeren door de namen:

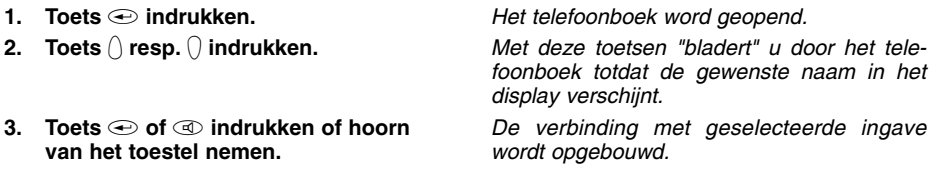

U kunt het telefoonboek verlaten door de  $\bullet$  in te drukken

Zoeken van een ingave in het telefoonboek door ingeven van de naam:

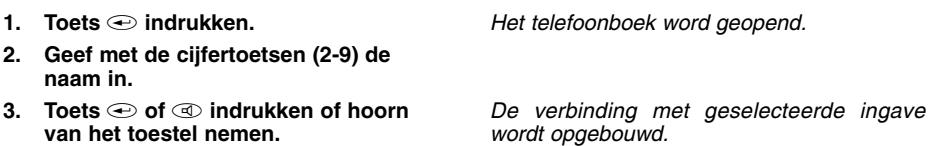

Tijdens het ingeven van een naam kan het laatste karakter worden gewijzigd met de toetsen  $\cap$  resp.  $\cap$  .

Met de toets  $\bigcirc$  resp.  $\circledast$  kan het laatste ingegeven karakter worden gewist.

Met de toets  $\circlearrowright$  resp.  $\circledast$  kan een lege positie worden ingegeven.

U kunt altijd van "naam zoeken" naar "bladeren" wisselen met cijfertoets  $\circled$ .

### Oproepomleiding

### Oproepomleiding

De oproepomleiding maakt het mogelijk om een oproep die voor uw aansluiting bestemd is, om te leiden naar een andere aansluiting(deze kan bijv. uw mailbox zijn). Deze omleiding kan voor elke MSN vooraf worden ingesteld. Voor het activeren hiervan dient u in de basisstand de toets in te drukken. De geactiveerde oproepomleiding wordt via een LED. De oproepomleiding kunt u door het nogmaals indrukken van de toets  $\bigcirc$  weer uitschakelen.

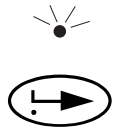

Mocht er een oproepomleiding voor uw toestel (nummer) zijn geprogrammeerd in de telefooncentrale tiptel 4011 XT of tiptel 3011/3022 office/system, dan zal de LED eveneens branden. U kunt deze oproepdoorschakeling met de functietoets uitschakelen, zoals u dat gewend bent. De instelling wordt dan door de systeemtelefoon overgenomen. Wanneer u de oproepdoorschakeling weer activeert, worden daarmee de instellingen van de centrale overgenomen.

# Oproepomleiding

### Oproepdoorschakeling

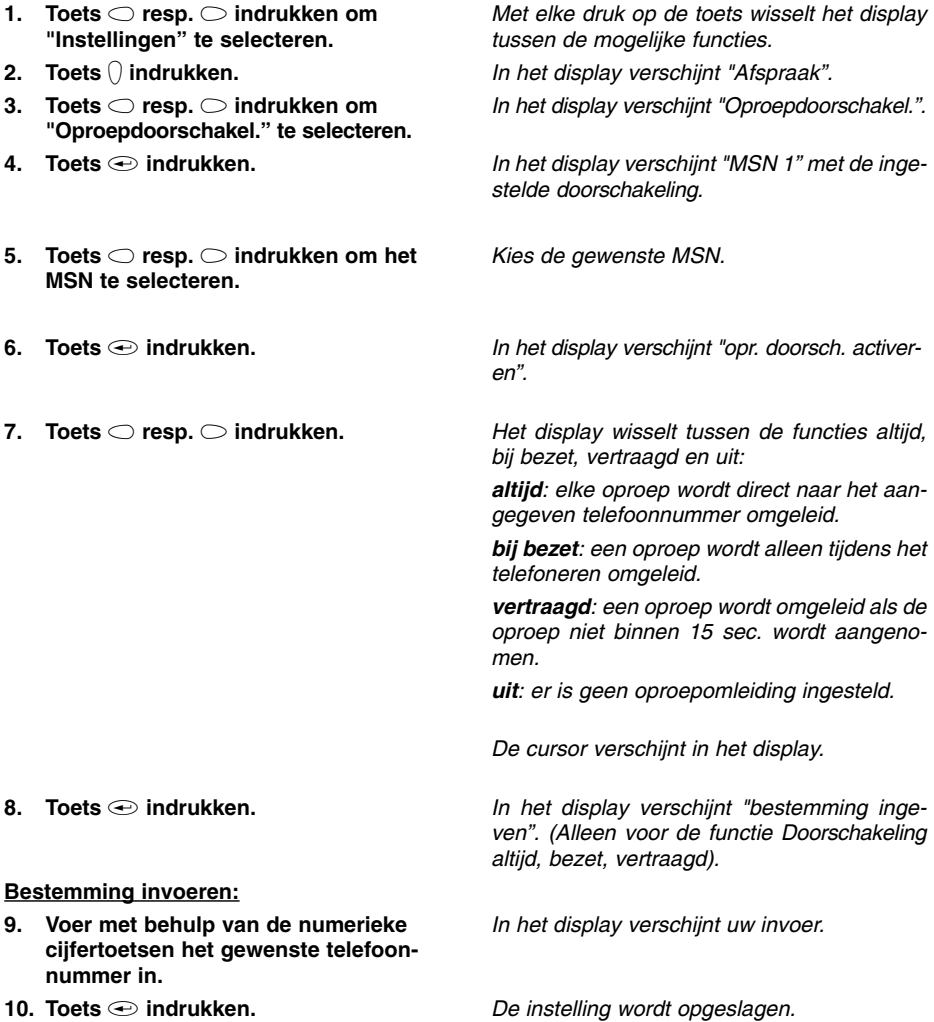

### Oproepsignaal

Het ingebouwde oproepsignaal kan in volume, melodie en snelheid geheel naar eigen wens worden ingesteld. Aan elk ingevoerde MSN kunt u een eigen oproepsignaal toekennen. Indien u niet door uw toestel wilt worden gestoord dan kunt u het oproepsignaal uitschakelen. Wilt u dat het volume na elk oproepsignaal oploopt dan schakelt u de functie "Versterker aan" in.

- 1. Toets  $\bigcirc$  resp.  $\bigcirc$  indrukken om "Instellingen" te selecteren.
- 2. Toets  $\bigcap$  indrukken.
- 3. Toets  $\bigcirc$  resp.  $\bigcirc$  indrukken  $\,$ om "Telefoon" te selecteren.
- 4. Toets  $\bigcap$  indrukken.
- 5. Toets  $\bigcap$  indrukken.
- 6. Toets  $\bigcirc$  resp.  $\bigcirc$  indrukken om het MSN te kiezen.
- 7. Toets  $\bigoplus$  indrukken.
- 8. Voer nu een oproepmelodie in met een cijfercombinatie (00 … 99).
- 9.  $\,$  Stel met de toetsen  $\, \bigcirc$  resp.  $\bigcirc$  het gewenste volume of oplopend volume in.
- 8. Toets indrukken.

Met elke druk op de toets wisselt het display tussen de mogelijke functies.

In het display verschijnt "Afspraak".

In het display verschijnt "Telefoon"

In het display verschijnt "Oproepsignaal".

In het display verschijnt "MSN 1" en de ingestelde oproepmelodie

In het display verschijnt het MSN.

De melodie wordt afgespeeld

In het display verschijnt de invoer. De nieuwe melodie wordt voorgespeeld.

Het display wisselt tussen "Belsignaal uit", de volumebalken en "Versterker aan".

De instelling wordt opgeslagen.

### Direct gesprek

De functie "Direct gesprek" (Babyfoon) maakt het automatisch kiezen van een vooraf ingesteld telefoonnummer mogelijk door het indrukken van een willekeurige toets (behalve de menutoetsen) of door de hoorn van het toestel te nemen.

- 1.  $\,$  Toets  $\bigcirc$  resp.  $\bigcirc$  indrukken om "Instellingen" te selecteren.
- 2. Toets  $\bigcap$  indrukken.
- 3. Toets  $\bigcirc$  resp.  $\bigcirc$  indrukken  $\,$ om "Telefoon" te selecteren.
- 4. Toets  $\bigcap$  indrukken.
- 5.  $\,$  Toets  $\bigcirc$  resp.  $\bigcirc$  indrukken om "Direct gesprek" te selecteren.
- 6. Toets  $\bigcap$  indrukken.
- 7. Toets  $\oplus$  indrukken.
- 8. Voer nu met behulp van de numerieke cijfertoetsen het gewenste telefoonnummer in of wis het huidige nummer met de toets  $\bigcap$ .
- 9. Toets  $\bigcirc$  indrukken.
- 10. Toets  $\bigcirc$  resp.  $\bigcirc$  indrukken om "in/uit schakelen" te selecteren.
- 11. Toets indrukken.
- 12. Toets  $\bigcirc$  resp.  $\bigcirc$  indrukken om de functie in- resp. uit te schakelen.
- 13. Toets indrukken.

Met elke druk op de toets wisselt het display tussen de mogelijke functies.

In het display verschijnt "Afspraak".

In het display verschijnt "Telefoon"

In het display verschijnt "Oproepsignaal". In het display verschijnt "Direct gesprek".

In het display verschijnt "Nummer invoeren".

In het display verschijnt uw invoer.

De instelling wordt opgeslagen. In het display verschijnt "in/uit schakelen".

In het display verschijnt de huidige instelling. Het display wisselt tussen aan en uit.

De instelling wordt opgeslagen.

### Aanwijzing:

Bekijkt u ook de functie "Direkt gesprek" in de gebruiksaanwijzing van de tiptel 4011 XT.

### Blokkeren

U heeft de mogelijkheid om verschillende toetsen (bijv. het toetsenbord of de invoer in het menu en in het telefoonregister) van uw toestel te blokkeren. Geblokkeerde toetsen of kiesblokkades kunnen dan alleen via een vooraf ingevoerde PIN-code worden gebruikt.

- 1. Toets  $\bigcirc$  resp.  $\bigcirc$  indrukken om "Instellingen" te selecteren.
- 2. Toets  $\bigcap$  indrukken.
- 3. Toets  $\bigcirc$  resp.  $\bigcirc$  indrukken  $\,$ om "Telefoon" te selecteren.
- 4. Toets  $\bigcap$  indrukken.
- 5.  $\,$  Toets  $\bigcirc$  resp.  $\bigcirc$  indrukken om "Blokkeren" te selecteren.
- 6. Toets  $\bigcap$  indrukken.
- 7.  $\,$  Toets  $\bigcirc$  resp.  $\bigcirc$  indrukken.

Met elke druk op de toets wisselt het display tussen de mogelijke functies.

In het display verschijnt "Afspraak".

In het display verschijnt "Telefoon"

In het display verschijnt "Oproepsignaal". In het display verschijnt "Blokkeren".

In het display verschijnt "Menu / Register". Met elke druk op de toets wisselt het display:

*Menu / Register*: blokkeert de instelmogelijkheden via het menu of via het telefoonregister.

*Cijfertoetsen*: blokkeert de invoer van

telefoonnummers via het cijferblok in de functies "handmatig kiezen" en "direct kiezen".

*Kiesblokkade*: hiermee schakelt u de kiesblokkade aan of uit.

*Blokkadelijst*: opent de invoer van cijferreeksen die voor het kiezen geblokkeerd dienen te zijn. U kunt tot max. 10 verschillende reeksen invoeren.

*Vrijgesch.nummers*: opent de invoer voor telefoonnummers die ondanks een geblokkeerde cijferreeks mogen worden gekozen. U kunt max. 10 telefoonnummers invoeren. De alarmnummers 110 en 112 zijn vooraf reeds ingesteld.

8. Toets  $\oplus$  indrukken.

U bevindt zich in de invoermodus van de geselecteerde functie.

### Blokkeren (vervolg)

### Menu/Register:

- 9.  $\,$  Toets  $\bigcirc$  resp.  $\bigcirc$  indrukken.
- 10. Toets  $\bigoplus$  indrukken.

### Cijfertoetsen:

- 9.  $\,$  Toets  $\bigcirc$  resp.  $\bigcirc$  indrukken.
- 10. Toets indrukken.

### Kiesblokkade:

9.  $\,$  Toets  $\bigcirc$  resp.  $\bigcirc$  indrukken.

### 10. Toets indrukken.

### Blokkadelijst:

- 9.  $\,$  Toets  $\bigcirc$  resp.  $\bigcirc$  indrukken om een geheugenplaats te selecteren.
- 10. Toets  $\bigoplus$  indrukken.
- 11. Voer met behulp van de numerieke cijfertoetsen de gewenste cijferreeks in.
- 12. Toets indrukken.

### Vrijgeschakelde nummers:

- 9.  $\,$  Toets  $\bigcirc$  resp.  $\bigcirc$  indrukken om een geheugenplaats te selecteren.
- 10. Toets  $\bigoplus$  indrukken.
- 11. Voer met behulp van de numerieke cijfertoetsen de gewenste telefoonnummer in.
- 12. Toets indrukken.

Voer nu eventueel andere telefoonnummers in of verlaat dit menu via de toets **a** 

Met elke druk op de toets wisselt het display: *aan*: de functie wordt ingeschakeld. *uit*: de functie wordt uitgeschakeld.

De instelling wordt opgeslagen.

Met elke druk op de toets wisselt het display: **aan:** de functie wordt ingeschakeld.<br>uit: de functie wordt uitgeschakeld *uit*: de functie wordt uitgeschakeld.

De instelling wordt opgeslagen.

Met elke druk op de toets wisselt het display: *aan*: de functie wordt ingeschakeld. *uit*: de functie wordt uitgeschakeld. De instelling wordt opgeslagen.

In het display verschijnt de inhoud van de geselecteerde geheugenplaats.

De cursor verschiint.

In het display verschijnt uw invoer.

De instelling wordt opgeslagen.

In het display verschijnt de inhoud van de geselecteerde geheugenplaats. De cursor verschijnt.

In het display verschijnt uw invoer.

De instelling wordt opgeslagen.

### Afspraken

### Afspraken invoeren / bewerken

De telefoon kan 50 verschillende - eenmalige of dagelijks terugkerende - afspraken beheren en u aan de afspraken herinneren op een ingevoerd gewenst tijdstip door middel van een signaaltoon. Via de afsprakenlijst kunt u alle ingevoerde afspraken bekijken en voor bewerking selecteren. Voor een nieuwe invoer kiest u eenvoudigweg de eerste invoer "Nieuwe invoer".

- 1. Toets  $\bigcirc$  resp.  $\bigcirc$  indrukken om "Instellingen" te selecteren.
- 2. Toets  $\bigcap$  indrukken.
- 3.  $\,$  Toets  $\bigcirc$  resp.  $\bigcirc$  indrukken om "Afspraak" te selecteren.
- 4. Toets  $\bigoplus$  indrukken.
- 5. Toets  $\bigcirc$  resp.  $\bigcirc$  ndrukken om een invoer te selecteren.
- 6. Toets  $\oplus$  indrukken.

#### Nieuwe invoer:

- 7. Voer met behulp van de numerieke cijfertoetsen de afspraak in.
- 8 Toets  $\odot$  indrukken.
- 9. Voer met behulp van de numerieke cijfertoetsen (zie telefoonregister) informatie in, in de hiervoor bestemde regel.
- 10. Toets  $\bigcirc$  indrukken.

#### Voor het bewerken:

- 7. Toets  $\odot$  indrukken.
- 8. Voer uw wijzigingen in.
- 9. Toets  $\bigoplus$  indrukken.

#### Voor het wissen:

- 7. Toets  $\bigcirc$  resp.  $\bigcirc$  indrukken om "Invoer te wissen" te selecteren.
- 8. Toets indrukken.

Met elke druk op de toets wisselt het display tussen de mogelijke functies.

In het display verschijnt "Afspraak"

In het display verschijnt "Afspraken".

In het display verschijnt de eerste afspraak of "Nieuwe invoer".

In het display verschijnt "Ingave wijzigen"

Voer de tijd en datum in indien het gaat om een eenmalige afspraak die naderhand wordt gewist.

Voer geen datum in als het gaat om een dagelijkse afspraak die blijft terugkeren.

In het display verschijnt "Info ingeven".

In het display verschijnt uw invoer.

De afspraak wordt nu opgeslagen.

In het display verschijnt "Afspraak ingeven:" De wijzigingen worden opgeslagen.

De afspraak wordt gewist.

### **Tijdsturing**

### Tijdsturing invoeren / bewerken

Met de tijdsturing kunt de toets som (oproepomleiding aan / uit) sturen. Er zijn in totaal 10 ingaven met een weekdagsturing mogelijk. U kunt voor elke ingave een geldige weekdag invoeren. Voor een nieuwe invoer selecteert u eenvoudigweg de eerste invoer "Nieuwe invoer". De gehele tijdsturing is in het menu "tijdsturing schakelen" in resp. uit te schakelen. Bij een ingeschakelde tijdsturing verschijnt in de basisstand bovendien nog het symbool "(-)" in het display.

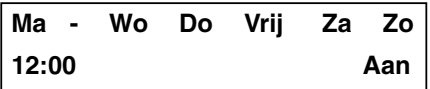

Aanwijzing voor het beeld: de toets wordt maandag, woensdag, donderdag, vrijdag, zaterdag en zondags om 12 uur ingeschakeld.

- 1. Toets  $\bigcirc$  resp.  $\bigcirc$  indrukken om "Instellingen" te selecteren.
- 2. Toets  $\bigcap$  indrukken.
- 3.  $\,$  Toets  $\bigcirc$  resp.  $\bigcirc$  indrukken om "Tijdsturing" te selecteren.
- 4. Toets  $\bigcap$  indrukken.
- 5.  $\,$  Toets  $\bigcirc$  resp.  $\bigcirc$  indrukken om "Tijd invoeren" te kiezen.
- 6. Toets  $\bigoplus$  indrukken.
- 7.  $\,$  Toets  $\bigcirc$  resp.  $\bigcirc$  indrukken om een invoer te selecteren.
- 8. Toets indrukken.

Het display voor de tijdsturing wisselt tussen "Tijd invoeren" en "in/uit schakelen".

In het display verschijnt "Tijd ingeven".

Met elke druk op de toets wisselt het display

tussen de mogelijke functies. In het display verschijnt "Afspraak". In het display verschijnt "Tijdsturing".

In het display verschijnt de eerste invoer of "Nieuwe ingave".

In het display verschijnt "Invoer wijzigen" resp. bij "Nieuwe invoer" het venster Invoer.

#### Nieuwe invoer:

- 9.  $\,$  Toets  $\bigcirc$  resp.  $\bigcirc$  indrukken om een weekdag te selecteren.
- 10. Toets  $\bigcap$  resp.  $\bigcap$  indrukken om de schakelfunctie voor de geselecteerde weekdag in- resp. uit te schakelen.
- 11. Toets  $\odot$  indrukken om de tiidinstelling te selecteren.
- 12. Voer met behulp van de cijfertoetsen de schakeltijd in.

De geselecteerde weekdag wordt weergegeven.

In het display verschijnt de ingeschakelde weekdag en het symbool "- -" voor uitgeschakeld.

In het display verschijnt de cursor.

In het display verschijnt uw invoer.

### **Tijdsturing**

### Tijdsturing invoeren / bewerken (vervolg)

- 12. Toets **indrukken om de** schakelfunctie te selecteren.
- 13. Toets  $\bigcap$  resp.  $\bigcap$  indrukken om de  $\bigcirc$  in- resp. uit te schakelen.
- 14. Toets  indrukken.

#### Voor het bewerken:

- 9. Toets **a** indrukken.
- 10. Voer uw wijzigingen in.
- 11. Toets  $\oplus$  indrukken.

#### Voor het wissen:

- 9.  $\,$  Toets  $\bigcirc$  resp.  $\bigcirc$  indrukken om "Invoer te wissen" te selecteren.
- 10. Toets  $\oplus$  indrukken.

Het display wisselt tussen "in" en "uit".

De invoer wordt opgeslagen

De wijzigingen worden opgeslagen.

De afspraak wordt gewist.

### Informatie

### Kosten (dienst dient door uw netwerkleverancier te zijn vrijgeschakeld)

De kostenteller geeft de som van alle telefoonkosten weer voor het desbetreffende MSN die sinds het laatste wissen van de teller zijn ontstaan. Bovendien kunt u ook de totale kosten van de gehele aansluiting (dus ook de kosten die door andere telefoontoestellen op uw ISDN-poort zijn gemaakt) controleren.

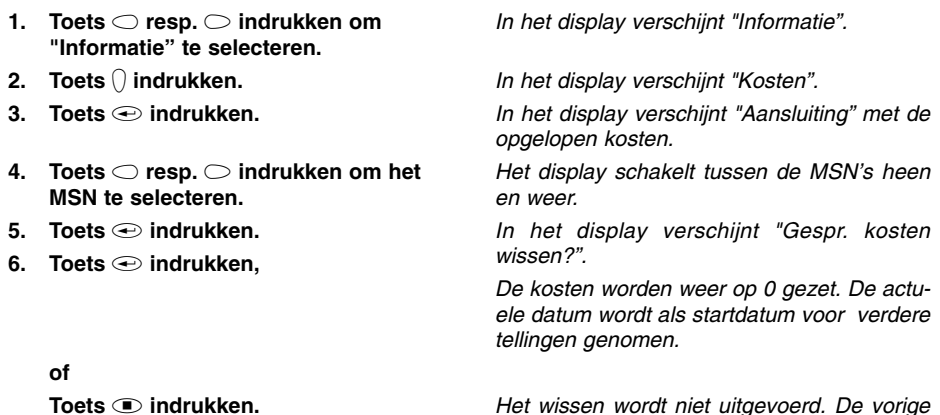

Het wissen wordt niet uitgevoerd. De vorige weergave verschijnt.

58

### Informatie

### Geheugen

Hier wordt weergegeven hoeveel procent van het geheugen in het telefoonregister nog vrij is. Met de functie Wissen wordt het gehele telefoonregister gewist.

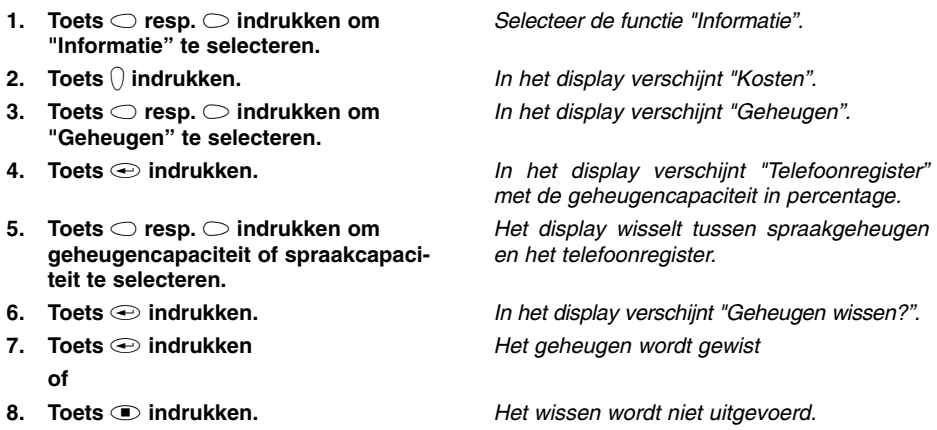

### Informatie

### Gesprekken

De gespreksteller informeert u over de gebruikscapaciteit en geeft het aantal gevoerde gesprekken (inkomend en uitgaand) weer.

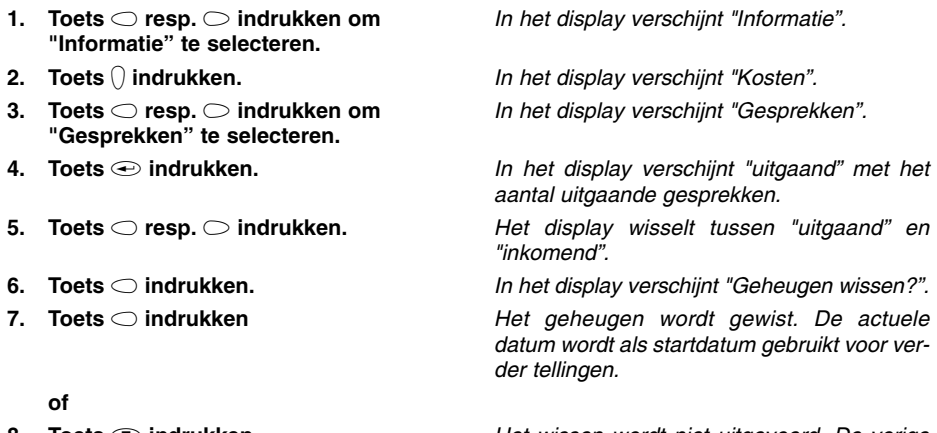

8. Toets  $\textcircled{\textcirc}$  indrukken.

Het wissen wordt niet uitgevoerd. De vorige weergave verschijnt.

### PC-aansluiting / TipKom

### PC-aansluiting / TipKom

De bijgeleverde software "TipKom telefoon" biedt extra mogelijkheden, bijvoorbeeld;

❍ laden en opslaan van het geheugen van de telefoonnummers

❍ beheer van de gespreksgegevens

❍ kiezen

❍ laden van nieuwe gebruikssoftware (zie pagina 34)

De nieuwe gebruikssoftware, de nieuwste PC-software en de TAPI-driver vindt u op internet onder www.tiptel.nl (voor België www.tiptel.be).

### Installatie

- ❍ Verbind de tiptel 83 system met een willekeurige seriële poort van de PC. Indien u alleen een 25-polige connector op uw PC beschikbaar heeft, dient u een in de handel te verkrijgen verloopadapter te gebruiken (9-polig < > 25-polig).
- ❍ Plaats de TipKom-diskette en start het programma "Setup32". Plaats de CD-rom, deze start automatisch op. Installeer nu het tiptel 83 system programma. Volg de aanwijzingen die hier worden weergegeven.

### Verdere aanwijzingen

Op de cd-rom bevindt zich een uitgebreide softwaredocumentatie waarop u de bediening en de verscheidene functies kunt vinden. Start hiervoor de hulpfunctie in het programma.

Systeemvoorwaarden: ❍ Pentium of hoger . . . . . . . . . . . . . . . . . . .❍ 64 Mb RAM ❍ VGA - monitor . . . . . . . . . . . . . . . . . . . . .❍ Muis ○ Soundkaart (optioneel) Windows is een gedeponeerd handelsmerk van Microsoft Corporation.

### Kiezen via AT-commando (aanwijzingen voor PC-specialisten)

Configuratie PC-interface: 9600, 8, N, 1 zonder hardwarecontrole gegevens

### Opdracht:

❍ ATD telefoonnummer <CR> Verbinding opbouwen

- 
- 

O ATH <CR>
Werbinding beëindigen O ATA <CR>
Oproep accepteren

## PC-aansluiting / TipKom

### TAPI-driver

Bij de leveringsomvang zit een installatiesoftware voor de TAPI-driver "tiptel phone 1". Hierdoor wordt u de mogelijkheid geboden om via TAPI-programma's (bijv. Outlook, WinPhone, orgAnize, ACT, AdressPlus) uw telefoon te sturen. De TAPI-driver ondersteunt de volgende functies:

- ❍ uitgaande verbindingsopbouw / kiezen
- ❍ inkomende verbindingsopbouw / kiezen
- ❍ Verbinding beëindigen
- ❍ Nummerweergave van de oproepende gesprekspartner
- ❍ Weergave van de verbindingsstatus (verbinding gewist, bezet)
- ❍ Weergave van de kosteninformatie

De TAPI-driver is voor het gebruikssysteem Windows® 98 aangemaakt. Het gebruik wordt door de installatie van TAPI 2.1 ook onder Windows® 95 en Windows® NT mogelijk. Een Engelse versie die door Microsoft voor deze gevallen is aangemaakt, wordt met de TAPI-driver automatisch geïnstalleerd. Raadpleeg voor het installeren het tekstbestand "Readme.txt".

#### Belangrijke aanwijzing voor gebruikers van ISDN-kaarten onder Windows® 95 en Windows® NT:

Bij enkele ISDN-kaarten die met oudere stations werken, kunnen er na de installatie van de TAPI 2.1 problemen ontstaan indien er wordt geprobeerd om toegang te verkrijgen tot het externe netwerk. Nadat u de nieuwste driver voor uw hardware van de ISDN (met name de CAPI-poort driver) heeft aangeschaft, wordt het volgende geadviseerd:

- 1. Deïnstalleer de oude driver van de ISDN-kaart
- 2. Installeer de nieuwste driver van de ISDN-kaart
- 3. Installeer de tiptel-TAPI-driver inclusief de TAPI 2.1

Bij problemen kunt u zich het beste wenden tot de leverancier van uw ISDN-kaart.

### Belangrijke informatie

### **Stroomuitval**

Bij stroomuitval blijven de basisfuncties van het toestel in stand (handmatig kiezen en oproepsignalering, zie hoofdstuk "Noodvoorziening)..

### Reiniging

Reinig de behuizing van uw telefoon met een zachte iets vochtige doek. Gebruik geen schuurmiddelen of chemicaliën. Uw toestel is vrij van onderhoud.

### **Opstelling**

De aansluitkabel dient u zo te plaatsen dat er niet over gestruikeld kan worden. Alle aangesloten kabels mogen niet geknikt, strak getrokken of mechanisch belast worden.

Sommige meubelspray's en onderhoudsmiddelen kunnen de kunststofvoetjes van de tiptel 83 system aantasten. Om vlekken op meubels te voorkomen, adviseren wij u een slipvaste onderlegger te gebruiken.

Het apparaat mag niet in de volgende omgeving worden opgesteld of worden gebruikt:

- ❍ in een vochtige, stoffige of in een ruimte waar explosiegevaar bestaat
- $\bigcirc$  bij temperaturen van + 40° C of 40° C
- ❍ bij sterke trillingen en schokken
- ❍ bij direct zonlicht

### Functiestoringen

Controleer eerst aan de hand van de tabel "Tips bij problemen" of met een tweede telefoon of de storing aan de tiptel 83 system of aan de telefoonaansluiting ligt. Open nooit een defect toestel en sluit dit ook niet aan! Breng in dit geval het toestel naar de dealer of neem contact op met Tiptel. Bewaar de originele verpakking voor het eventueel retourneren, dit omwille van optimale beveiliging tegen schade. Sla eerst alle ingevoerde instellingen en gegevens op (bijv. met de PC-software TipKom op een PC) als beveiliging tegen het verlies van gegevens.

### Milieuvriendelijk

Bij normaal gebruik kan er geen contact ontstaan met gevaarlijke stoffen. De in dit apparaat gebruikte kunststoffen bestaan uit gedeeltelijk gerecycleerd materiaal. Onze verpakkingen bevatten geen kunststoffen. Wij maken uitsluitend gebruik van karton en papier uit gerecycleerd materiaal.

# Fabrieksinstellingen

### Telefooninstellingen

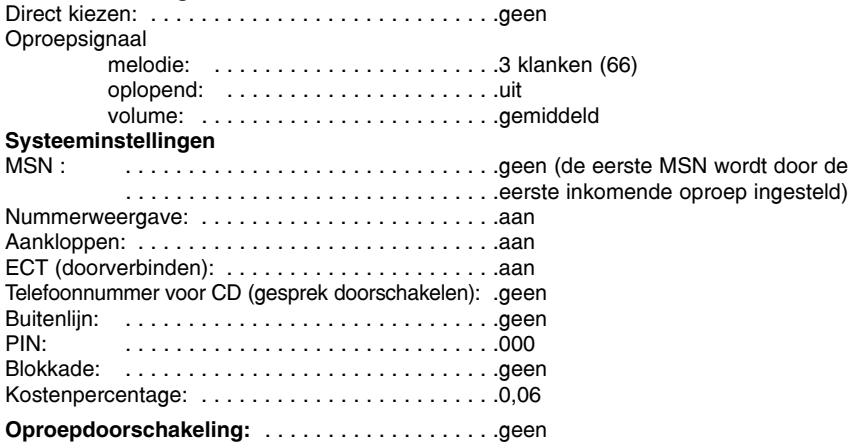

# Tips bij problemen

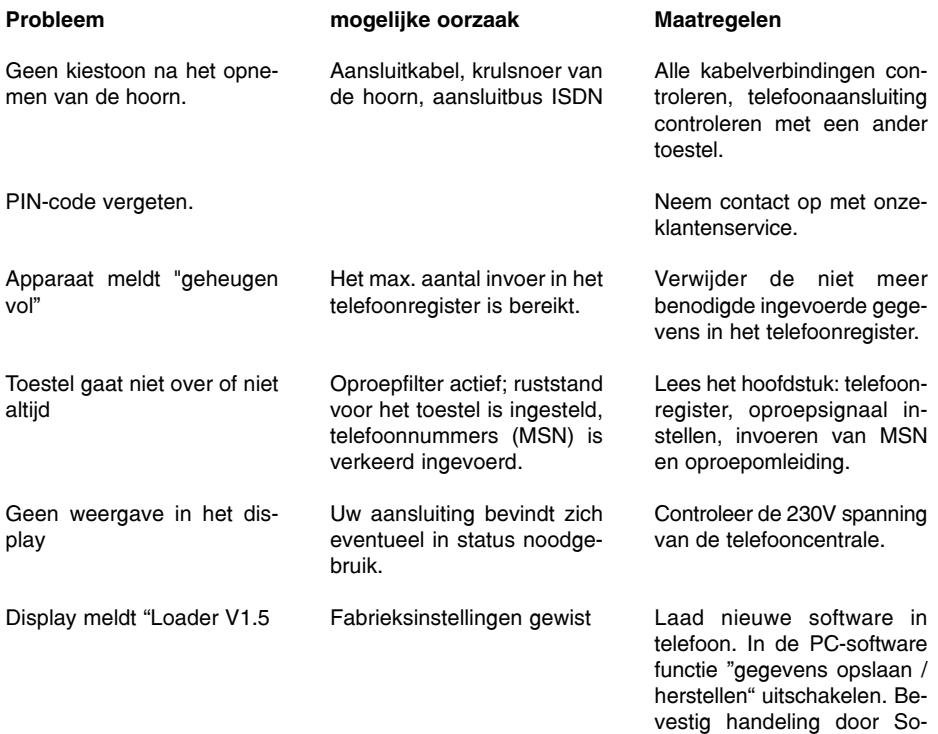

stekker in en uit te pluggen.

### **Garantie**

Dit toestel wordt geleverd met een uitgebreide garantie van 24 maanden met uitsluiting van schadevergoeding, wijzigingen of andere eisen. Met betrekking tot deze garantie geven wij gratis vervanging of reparatie van de onderdelen die door productie of materiaalfouten zijn ontstaan. Voor beschadigingen en storingen die door onjuist gebruik of transport zijn ontstaan, kunnen wij niet verantwoordelijk worden gesteld. De storingen of beschadigingen betreffende dit toestel, kunt u melden bij uw dealer. Reparaties kunnen en mogen alleen door de fabrikant worden uitgevoerd. Bij een garantiereparatie is noch voor de vervangen onderdelen noch voor het toestel zelf, sprake van een verlenging met betrekking tot de garantie. Deze garantie is niet overdraagbaar en vervalt als het toestel wordt doorverkocht. Zij vervalt ook indien reparaties worden uitgevoerd door derden. Aanvullend zijn hier de algemeen geldende bedrijfsvoorwaarden van TIPTEL van toepassing. Bij schade of storingen dient u het toestel, via uw dealer, naar ons op te sturen, inclusief een beschrijving van de schade of storing en het aankoop-bewijs.

#### De garantie vervalt wanneer:

- de typesticker of de garantiesticker (de garantiezegel op de behuizingsschroef) verwijderd of beschadigd is;
- $\bullet$  het geen fabrieksfout is:
- de gebruiksaanwijzing niet is geraadpleegd (bedieningsfout)
- de aankoopbon niet overlegd kan worden en/of gewijzigd is;
- reparaties die door anderen dan Tiptel zijn verricht;
- gegevens op de herkomststicker van Tiptel zijn gewijzigd of verwijderd;
- de tiptel 83 system gebruikt wordt in combinatie met apparatuur die niet voldoet aan de overige wettelijke geldende eisen;
- een defect een gevolg is van externe (buiten het toestel gelegen) oorzaken, bijvoorbeeld blikseminslag, overspanning, wateroverlast of brand.

#### Service

U heeft een modern product van TIPTEL gekocht, dat in Ratingen bij Düsseldorf ontwikkeld en geproduceerd is. Onze zeer moderne fabricage garandeert constante kwaliteit. Onze certificering conform DIN EN ISO 9001 bevestigt dit.

Mochten er toch problemen voordoen of heeft u vragen over de bediening van het toestel, wendt u zich dan a.u.b. tot uw dealer. Deze is in de garantieperiode uw contactpersoon. TIPTEL heeft voor technische ondersteuning van de dealers een telefoonnummer ingesteld, zodat deze u vakkundig kan adviseren.

### Garantie

Wanneer uw dealer u niet verder kan helpen, kunt u zich ook direct tot TIPTEL wenden. Een eerste informatie krijgt u op onze hierna genoemde internetpagina's in de rubriek Support onder "FAQ - vaak gestelde vragen". Bovendien kunt u onze ervaren medewerkers van de technische ondersteuning ook per e-mail, fax of telefonisch tijdens de aangegeven tijden bereiken.

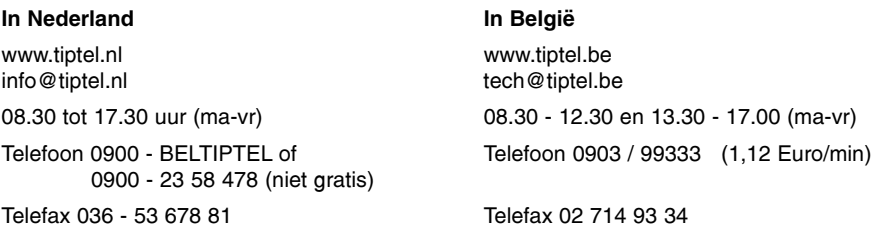

Met vragen over de telefoonaansluiting dient u zich tot de netwerkleverancier te wenden.

#### Schoonmaken

Maak de buitenkant van de behuizing alleen met een zachte, iets vochtige of een anti-statische doek schoon. Gebruik geen droge of natte doeken. Gebruik geen chemicaliën, alcoholische reinigings- of schoonmaakmiddelen.

#### Conformiteitsverklaring

Hiermee verklaart TIPTEL, dat het toestel aan alle van toepassing zijnde eisen van de Europese richtlijn 1999/5/EG voldoet.

Extra details betreffende de conformiteitsverklaring kunt u vinden op internet pagina: http://www.tiptel.nl http://www.tiptel.be

#### CE-keuring

Dit apparaat voldoet aan de eisen van de EU-richtlijn: richtlijn voor radio en telecommunicatie uitrustingen en de onderlinge erkenning van hun conformiteit. De conformiteit met de hiervoor genoemde richtlijn wordt door de CE-markering op het apparaat bevestigd.

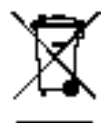

Dit apparaat is gemarkeerd met het bovenstaande recycle symbool. Het betekent dat u het apparaat, aan het eind van zijn levensduur, apart moet aanleveren bij een daarvoor bestemd verzamelpunt en niet bij het gewone huishoudelijke afval mag plaatsen. Dit zal het leefmilieu voor ons allemaal ten goede komen (alleen voor de Europese Gemeenschap).

### Technische gegevens

Stroomvoorziening: ISDN voeding, geschikt voor noodvoeding

Weergave: resolutie: 2 regels x 20 karakters (alfanumeriek) contrastinstelling: 20 niveau's

#### Aansluitkabels:

telefoon aansluitkabel:<br>
kabel BS 232: lengte = 3 m  $length = 3 m$ stekker = 9-polig sub. (female) connector

aansluiting hoorn: lengte = max. 1,8 m (krulsnoer)

### Telefoon / geheugen

telefoonregister: 100 invoerplaatsen oproeplijst: 20 invoerplaatsen nummerherhaling: 20 invoerplaatsen afspraken: 50 invoerplaatsen tijdsturing: 10 invoerplaatsen geheugeninhoud na stroomuitval: > 7 dagen

### Algemeen

afmetingen ( $b \times h \times d$ ): standaard: EURO-ISDN<br>
omgevingstemperatuur: 0°C - 40°C omgevingstemperatuur:

gewicht: et al. 900 gr.<br>afmetingen (b x h x d): et al. 900 gr. 220 x 90 x 200 mm

### Conformiteitsverklaring

Hiermee verklaart TIPTEL AG dat dit apparaat aan alle fundamentele eisen van de europese richtlijn 1999/5/EG voldoet. Verdere details over de conformiteitsverklaring, kunt u vinden op het volgende internet adres: http://www.tiptel.com

# Trefwoordenregister

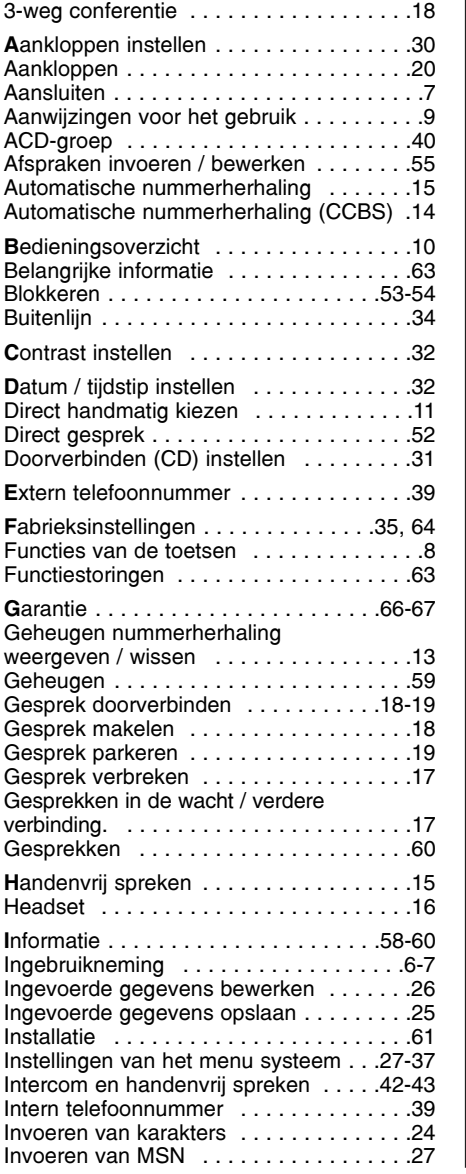

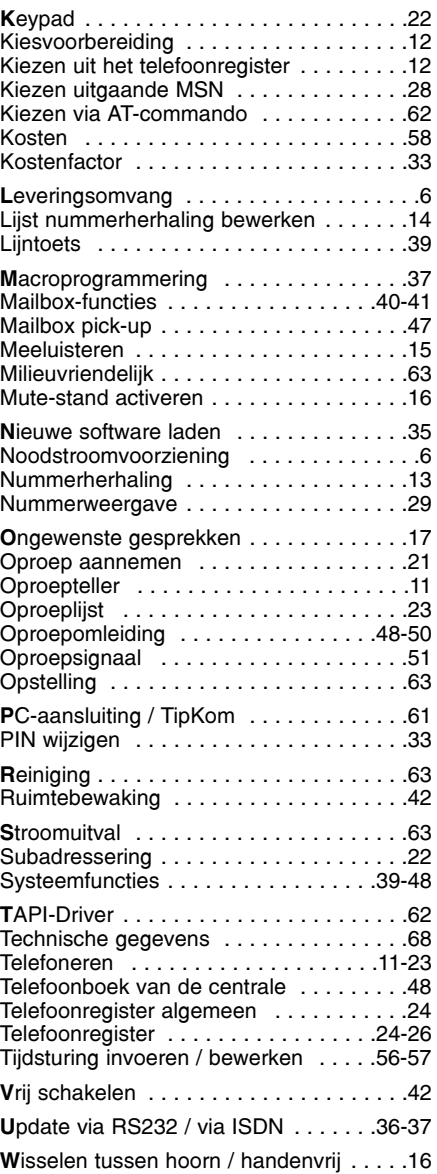

### Verkorte handleiding voor het bedienen van uw mailbox

### tiptel 350 ISDN/tiptel 355 ISDN

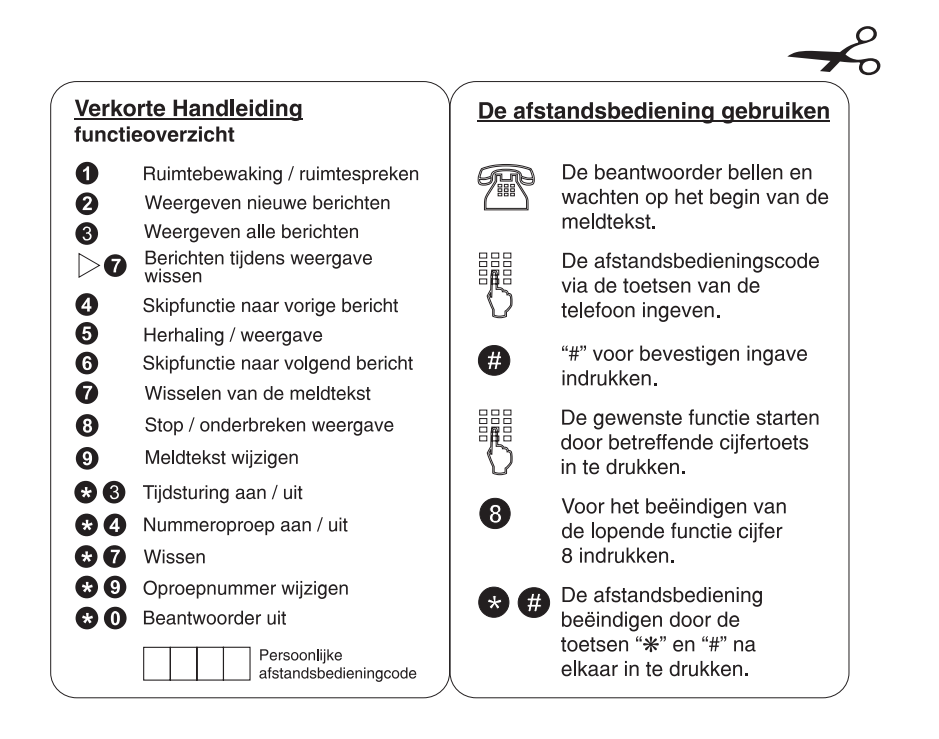
# Verkorte handleiding voor het bedienen van uw mailbox

## tiptel 340 clip / 345 pro / 540 office / 545 pro / 570 office

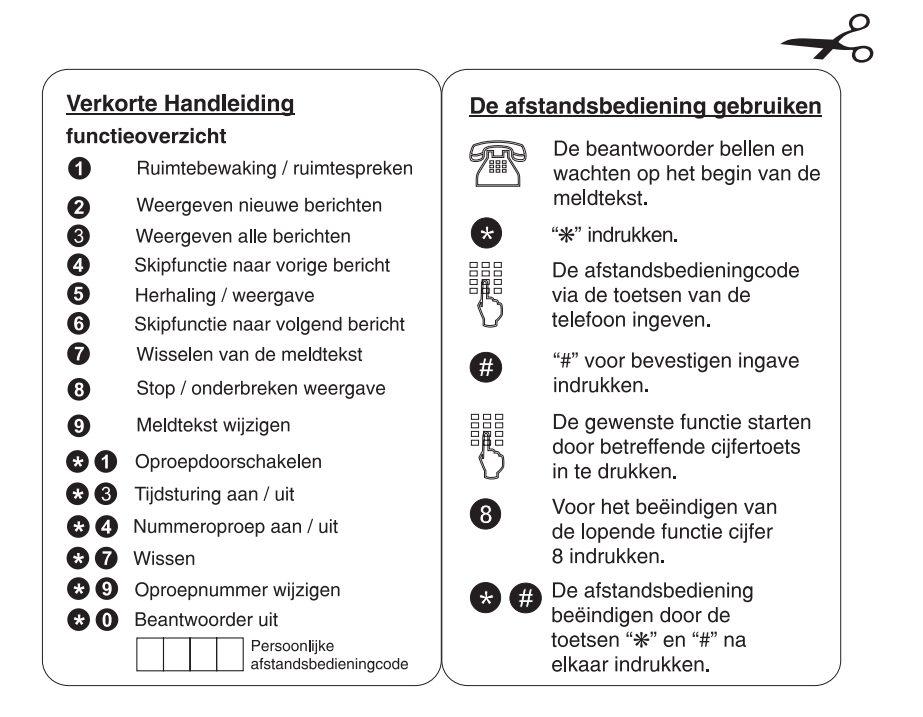

### TIPTEL AG

Halskestrasse 1 D - 40880 Ratingen Hotline: Telefon: 0 18 05 - 84 78 35\* Vanity Tel: 0 18 05 - tiptel\* Fax: 0 18 05 - 84 78 49\* E-mail: support@tiptel.de Internet: www.tiptel.de

#### International:

E-mail: int.support@tiptel.com Internet: www.tiptel.com  $*0,12 \in \text{pro Minute}$ 

#### Tiptel b.v.

Camerastraat 2 NL - 1322 BC Almere Telefoon: 0900 - BELTIPTEL of 0900 - 2358478 (niet gratis) Fax: 036 - 53 678 81 E-mail: info@tiptel.nl Internet: www.tiptel.nl

#### Tiptel sarl

23, avenue René Duguay Trouin F - 78960 Voisins le Bretonneux Tél : 01 - 39 44 63 30 Fax : 01 - 30 57 00 29 E-mail : support@tiptel.fr Internet : www.tiptel.fr

#### Tiptel NV/SA

Leuvensesteenweg 510 bus 4 B - 1930 Zaventem Telefoon: 0903 - 99 333 (1,12 EURO/min) Fax: 02 - 714 93 34 E-mail: tech@tiptel.be Internet: www.tiptel.be

#### Tiptel GmbH

Tenschertstraße 5 A - 1230 Wien Telefon: 01 - 616 78 71 Fax: 01 - 616 78 71-22 E-mail: office@tiptel.at Internet: www.tiptel.at

## Tiptel AG

Bahnstrasse 46 CH - 8105 Regensdorf Telefon: 044 - 884 01 80 Fax: 044 - 843 13 23 E-mail: tiptel@tiptel-online.ch Internet: www.tiptel-online.ch

# $\epsilon$

04/06 (NL/B) EDV 4935338